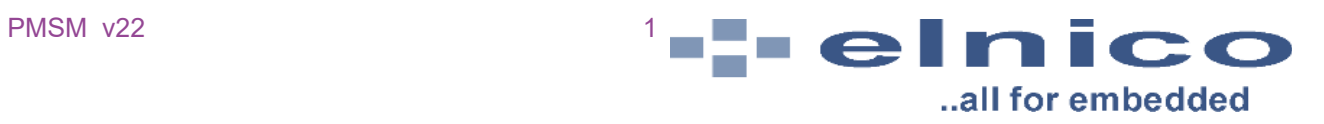

# **PMSM\_v22**

# **Rev. 1.3**

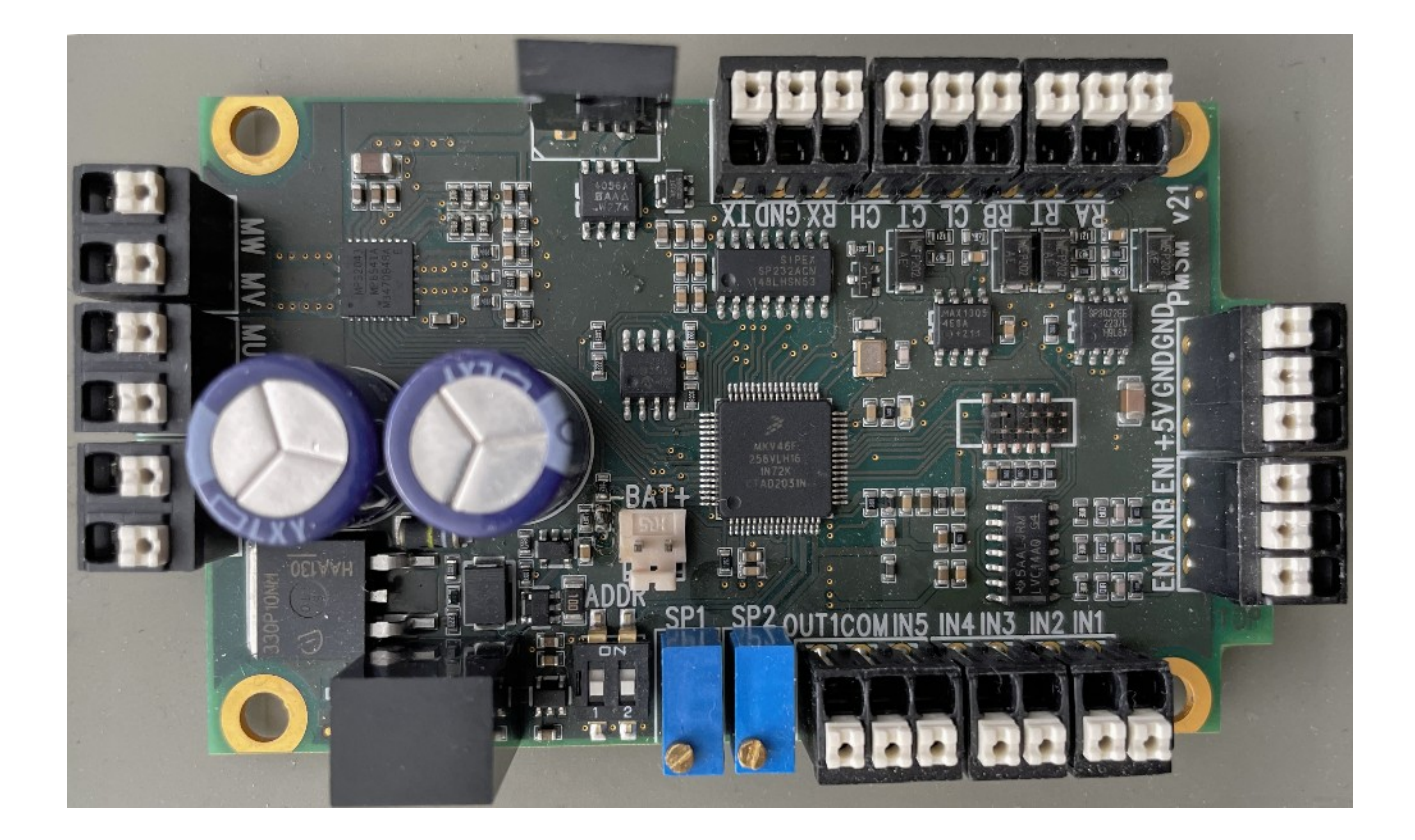

### **Revision history**

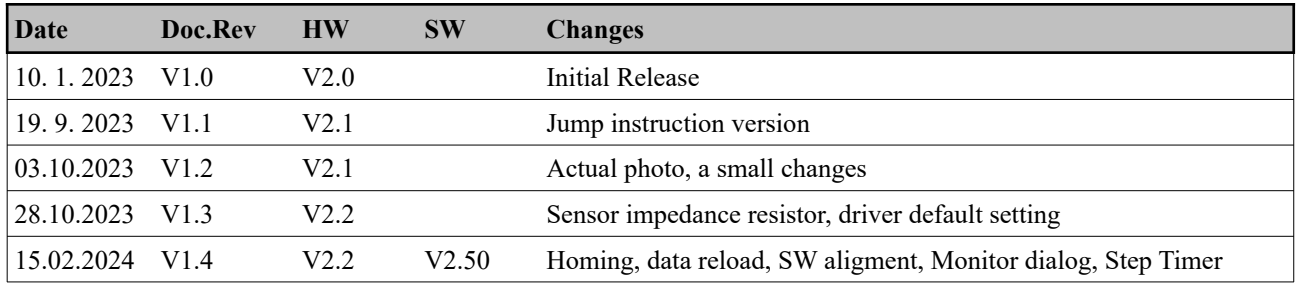

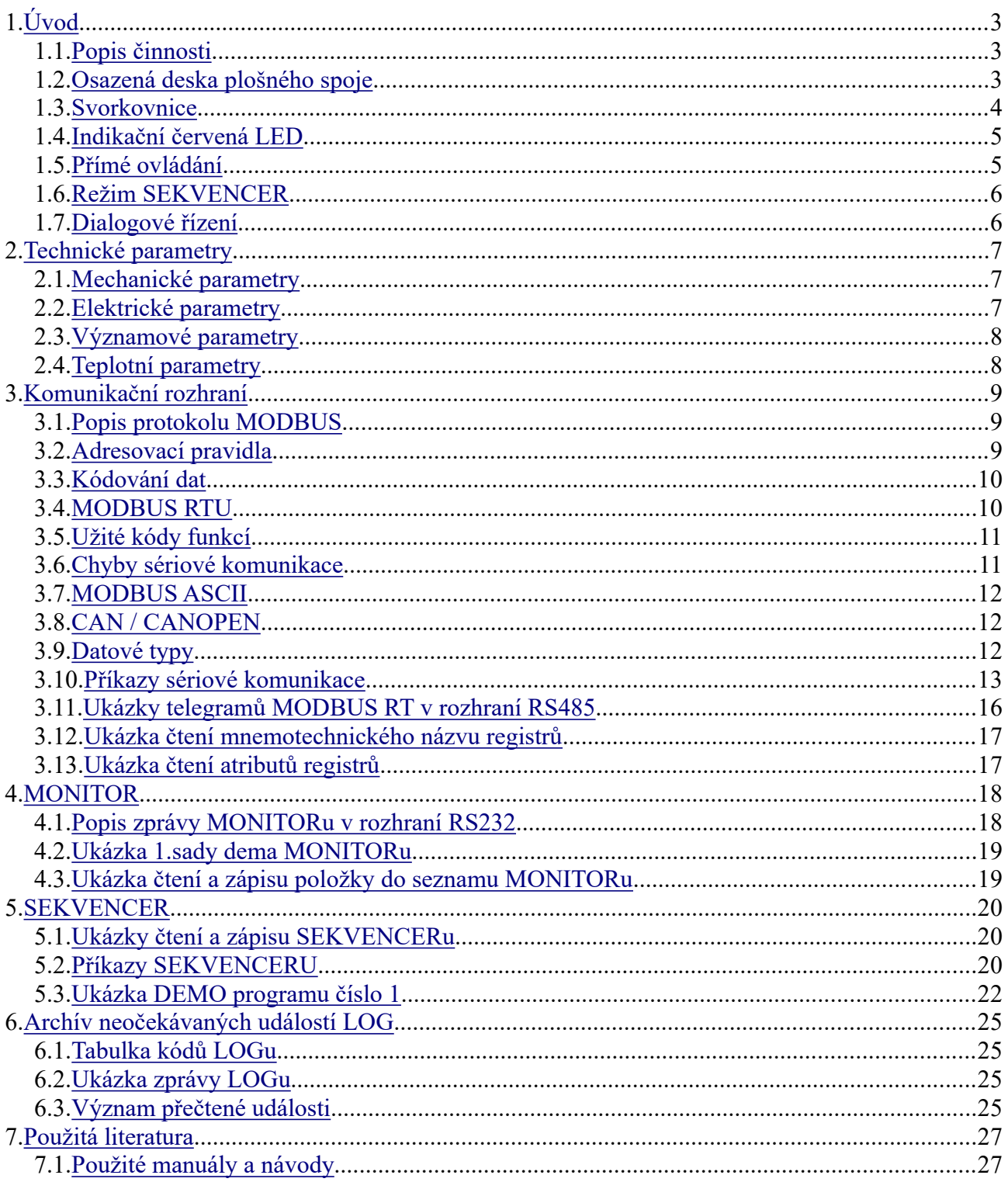

# <span id="page-2-2"></span>**1. Úvod**

PMSM v22 je řídící elektronika pro ovládání a buzení bezkartáčových synchronních motorů s permanentními magnety, označovaných BLDC a PMSM. Tyto motory vynikají malými rozměry, velkým kroutícím momentem, vysokým rozsahem otáček a dlouhou životností. Pro svou činnost však potřebují buzení cívek točivým magnetickým polem, které obstarává výkonová elektronika.

## <span id="page-2-1"></span>*1.1. Popis činnosti*

Elektronika PMSM\_v22 je napájena stejnosměrným napětím v rozsahu 12 až 36 V. Hodnotu napájecího napětí je třeba určit podle jmenovitého napětí motoru a výkonu motoru. Tyto hodnoty pak určují pracovní proud motoru. Pracovní proud je řízen a omezen elektronickými obvody. Za vstupními svorkami napájecího napětí je vřazen ochranný obvod proti přepólování. Dále je napětí filtrováno a ošetřeno proti napěťovým špičkám. Toto napětí se již přivádí na obvod budiče, kterým je integrovaný výkonový třífázový můstek. Druhá část napětí je přivedena na spínaný zdroj napětí 5V pro napájení elektroniky. Pro napájení mikrokontroléru je ještě sníženo lineárním stabilizátorem na 3,0V. Mikrokontrolér měří, vyhodnocuje a řídí výkonový můstek na základě napěťové a proudové odezvy motoru metodou FOC, tedy metodou řízení magnetického pole sinusovým třífázovým průběhem podle matematicko-fyzikálního algoritmu. Poloha rotoru motoru je odvozena od tří magnetických čidel, které jsou součástí motoru. Elektronika může být doplněna Li-Ion akumulátorem, zajišťujícím po omezenou dobu vyhodnocení změny polohy rotoru motoru pro případ výpadku napájení. Proti přepěťovým špičkám a zejména pro ošetření přepětí při generátorovém režimu motoru je zapojen topný odpor spínaný výkonovým FET tranzistorem. Instalovaný program mikrokontroléru spolu s příslušnými oddělovacími a budícími obvody může komunikovat po sběrnici RS232, RS485 a CAN. Pro nastavení jednotlivých parametrů je využit síťový protokol MODBUS RT. Adresace v síti se provádí DIP přepínači. Sběrnice RS232 je vhodná pro monitorování činnosti elektroniky a motoru. CAN sběrnice může být využita pro vzájemnou synchronizaci více motorů. Jednotlivé stavy elektroniky a motoru jsou indikovány různě blikající červenou LED. Elektronika umožňuje přímé ovládání pohybu motoru přes galvanicky oddělené VSTUPY, autonomní činnost uživatelem definovaným programem SEKVENCER a dialogovým řízením komunikací jednotlivých sběrnic. Galvanicky oddělený výstup může spínat následné obvody proudem až 0,5A. Rychlost motoru je pro přímé ovládání nastavitelná na dvou potenciometrech, pro autonomní řízení příkazy SEKVENCERu a pro dialogové řízení jednotlivými komunikačními příkazy.

## <span id="page-2-0"></span>*1.2. Osazená deska plošného spoje*

Deska elektroniky je oboustranně osazený plošný spoj s připojovacími svorkovnicemi a jednotlivými elektronickými obvody. Deska je umístěna v přístrojové krabičce s vývodkami pro jednotlivá připojení.

Chlazení výkonových součástek je zajištěno částečně na vlastní desce elektroniky, částečně hliníkovou skříní, ve které je elektronika umístěna. Provozní teplota je měřena termistorovým teploměrem poblíž výkonových spínačů motoru a lze ji zobrazit jako parametr MONITORem nebo sériovou komunikací.

Na víku hliníkové skříně může být podle charakteru aplikace připevněn zálohovací akumulátor typu Li-Pol o jmenovité kapacitě 2500mAh. Nabíjení i vybíjení akumulátoru je řízeno mikrokontrolérem v doporučených provozních hodnotách. Akumulátor LP475085 má kromě toho vlastní BMS ochranu.

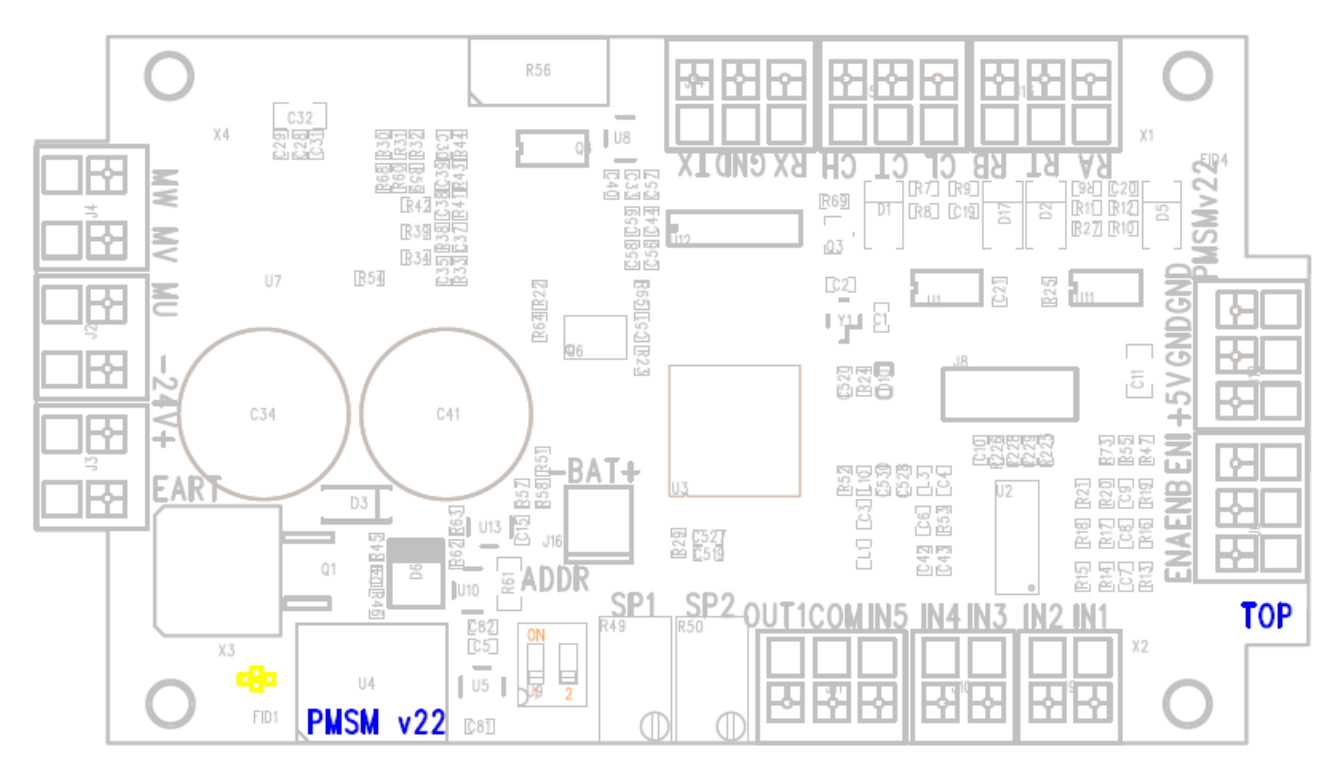

### <span id="page-3-0"></span>*1.3. Svorkovnice*

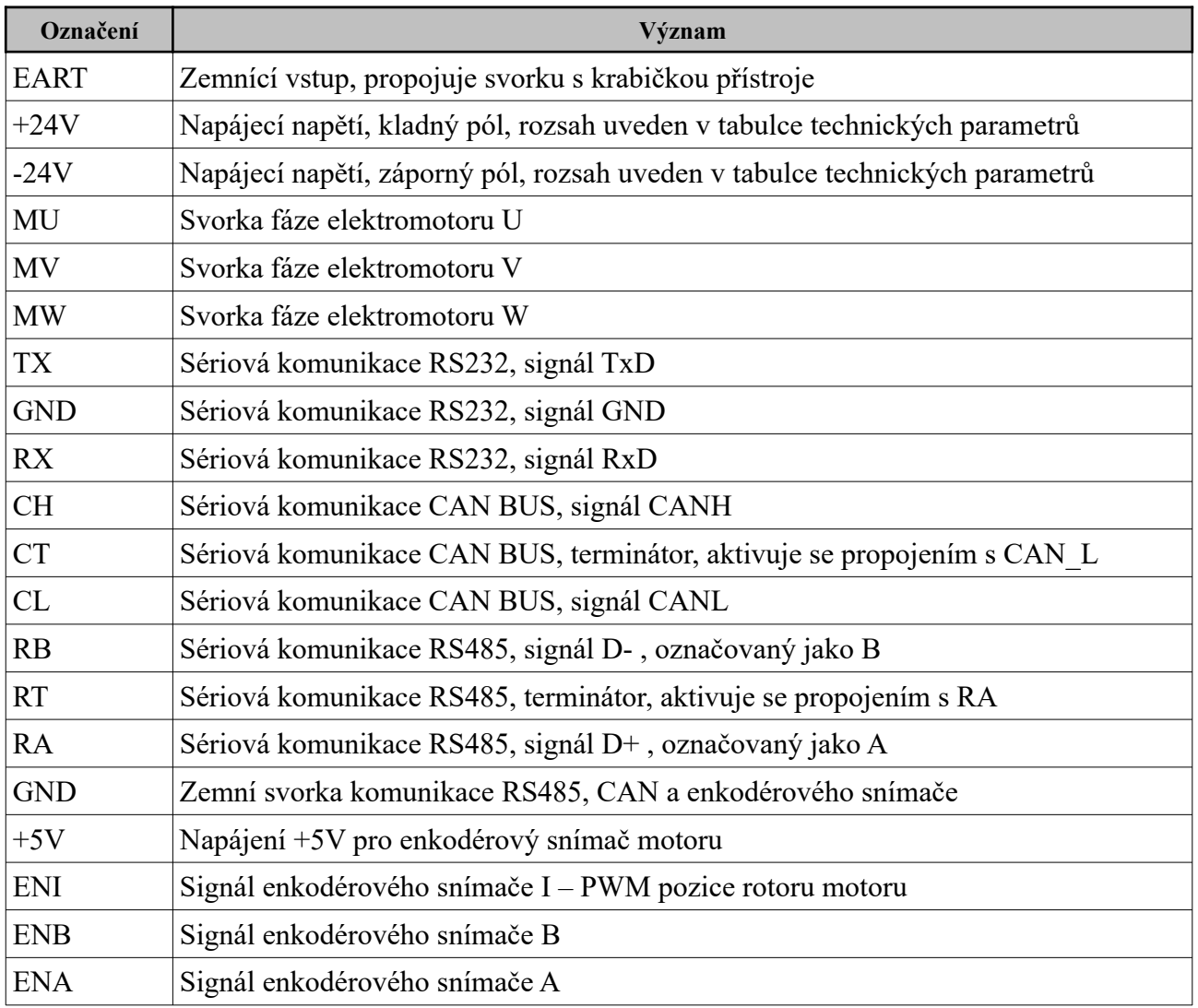

ELNICO s.r.o.| Heydukova 2923| 544 01Dvur Kralove n.L.| Czech republic| [www.elnico.cz](http://www.elnico.cz/) | [info@sqm4.com](mailto:info@sqm4.com)

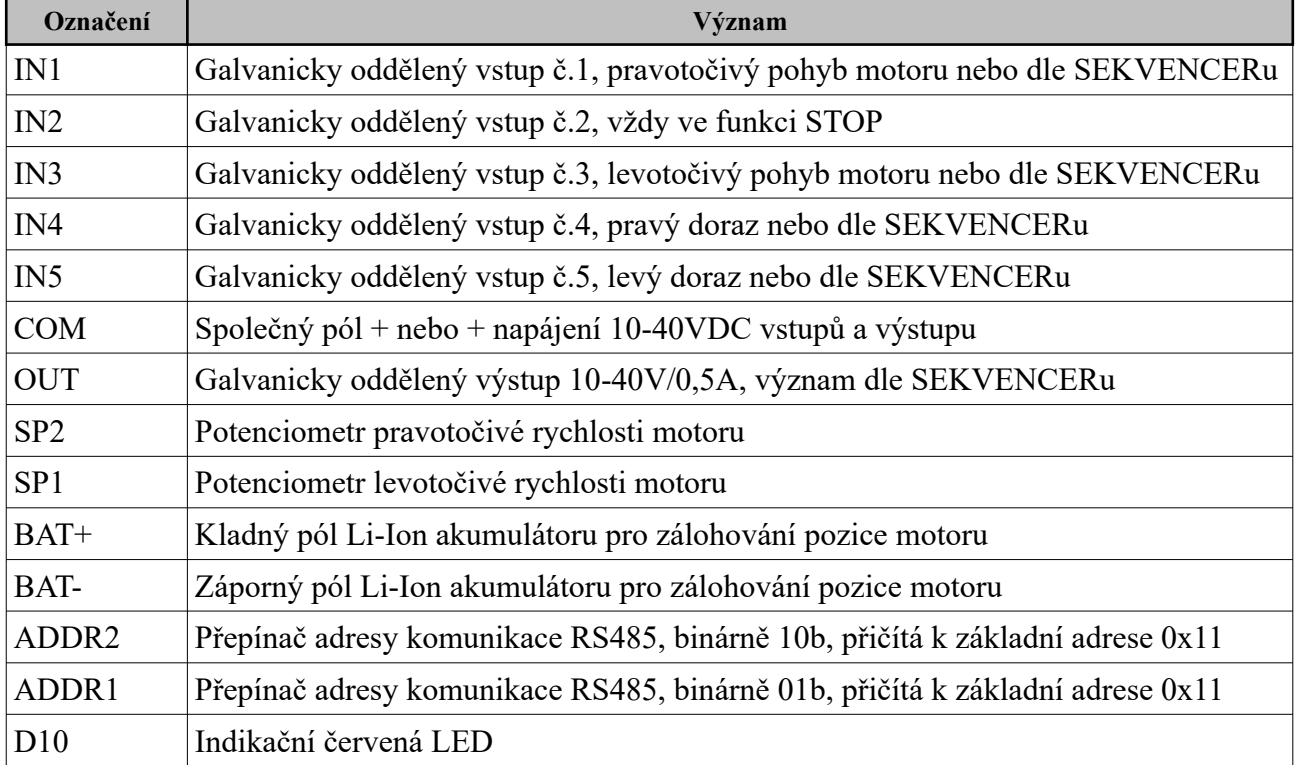

### <span id="page-4-1"></span>*1.4. Indikační červená LED*

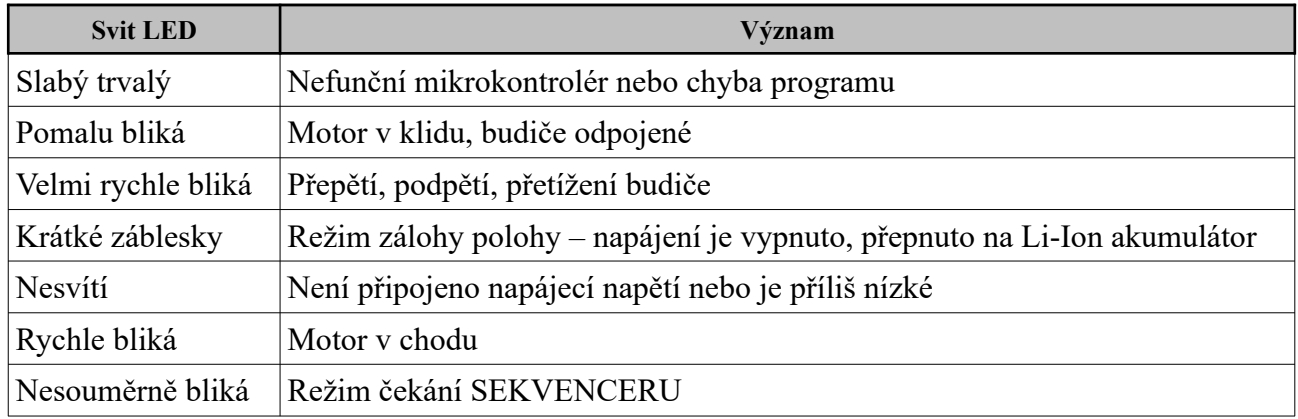

### <span id="page-4-0"></span>*1.5. Přímé ovládání*

Přímé ovládání je základní způsob použití PMSM v22 v řízení BLDC/PMSM motoru. Po přivedení napájecího napětí, propojení fází motoru a alespoň vstupů 1, 2 a 3 lze nastavením rychlosti na potenciometrech SP1 a SP2 uvést motor do požadovaných otáček. Krátkým signálem na vstupu 1 se motor roztočí pravotočivě a točí se, dokud není aktivní signál vstupu 2. Vstup 3 roztočí motor levotočivě. Pokud má být pohyb motoru omezen např. Koncovými snímači, je třeba je zapojit na vstupy 4 a 5. Při jejich sepnutí dojde k zastavení motoru a spuštění je možné pouze v opačném směru vstupy 1 nebo 3. Samostatné sepnutí Vstupu 2 má vždy význam TOTAL STOP. Přidržením Vstupu 2 v aktivním stavu a sepnutím Vstupu 1, resp. Vstupu 3 se aktivuje funkce TIP, která roztočí motor nejnižšími možnými otáčkami v pravotočivém, resp. Levotočivém směru bez kontroly Vstupu 4 a Vstupu 5. Další funkcí je sepnutí vstupů 1, 2 a 3 najednou na 1s, kdy dojde k přepnutí přímého ovládání do režimu SEKVENCER. Podle nastavení parametru Driver Default jsou aktivovány budiče motoru. Vypnout je lze sepnutím Vstupu 2 po dobu 1 s.

## <span id="page-5-1"></span>*1.6. Režim SEKVENCER*

Režim SEKVENCER je určen hlavně pro polohové aplikace. Na základě uživatelem sestaveného jednoduchého programu probíhá rozběh, zastavení v požadované vzdálenosti, čekání na vstup nebo časové zpoždění. Může být ovládán výstup, program se může vykonávat v předem nastaveném počtu cyklů, které jsou čítány. Větvení programu lze uskutečnit podle stavu vstupů, předvoleb čítače a měřené polohy. Režim SEKVENCER lze spouštět ihned po zapnutí, příkazem po sériové lince nebo krátkým sepnutím vstupů 1,2 a 3. Tento režim představuje nejrychlejší možnou odezvu, neboť nedochází k časové prodlevě komunikacemi po sériových linkách. Jednotlivé kroky programu se zadávají a upravují v nadstavbovém grafickém prostředí na PC pomocí rozšířeného protokolu MODBUS RT. Využít lze i přednastavené sady programů a ty upravit pro aplikaci. Pro ladění a kontrolu chodu programu SEKVENCERu lze použít MONITOR. Jednotlivé řádky programu je možné zpomalit nastavením předvolby časovače čekání po vykonání instrukce.

## <span id="page-5-0"></span>*1.7. Dialogové řízení*

Dialogové řízení přenáší zadávání jednotlivých pokynů na nadřízený počítač nebo programovatelný logický automat buď pomocí sériové linky nebo využitím logických vstupů a výstupu. Příkazy komunikačních rozhraní jsou popsány v příslušné kapitole. Základním komunikačním protokolem je MODBUS RT s modifikací pro PMSM\_v22.

Při PLC řízení využitím logických vstupů a výstupu se zařízení chová stejně jako v přímém řízení. PLC tedy ovládá vstupy 1 a 3 krátkým impulzem pro zapnutí motoru v pravotočivém, resp. Levotočivém směru, a vstupem 2 pro zastavení. Vstupy 4 a 5 mohou simulovat koncové dorazy úrovní. Rychlosti jsou dány nastavením potenciometrů SP1 a SP2, zrychlení a další parametry jsou implicitní.

Při PLC, resp.PC řízení se využívá sériová komunikace MODBUS RT. Tento způsob přináší rozšíření v možnosti změn parametrů pomocí jednotlivých příkazů, jejichž popis je v kapitole 3.1. Jedná se o síťovou komunikaci MASTER-SLAVE s jejími přednostmi i omezeními. Jistým omezením může být pomalejší odezva. Lze však kombinovat s řízením pomocí logických vstupů. Výstup lze v tomto režimu měnit pouze sériovou komunikací.

Variantou dialogového řízení je MONITOR. Pracuje s rozhraním RS232 s protokolem MODBUS ASCII. Nelze použít pro síťovou komunikaci a má omezený dosah pro umístění počítače nebo jednoduchého terminálu. Příkazy jsou stejné jako v síťové komunikaci, jejich přenos však není zpětně potvrzován.

# <span id="page-6-2"></span>**2. Technické parametry**

Zařízení charakterizují níže uvedené parametry v nejčastějším nastavení a konfiguraci. Mohou se měnit v závislosti na využití a nastavení či změně registrů.

### <span id="page-6-1"></span>*2.1. Mechanické parametry*

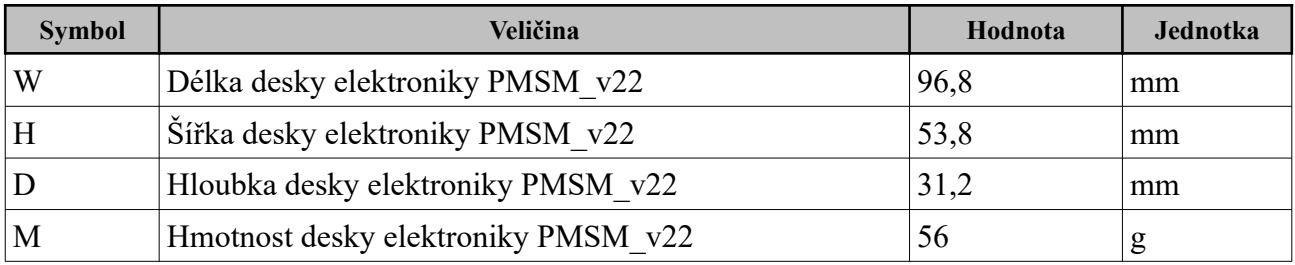

### <span id="page-6-0"></span>*2.2. Elektrické parametry*

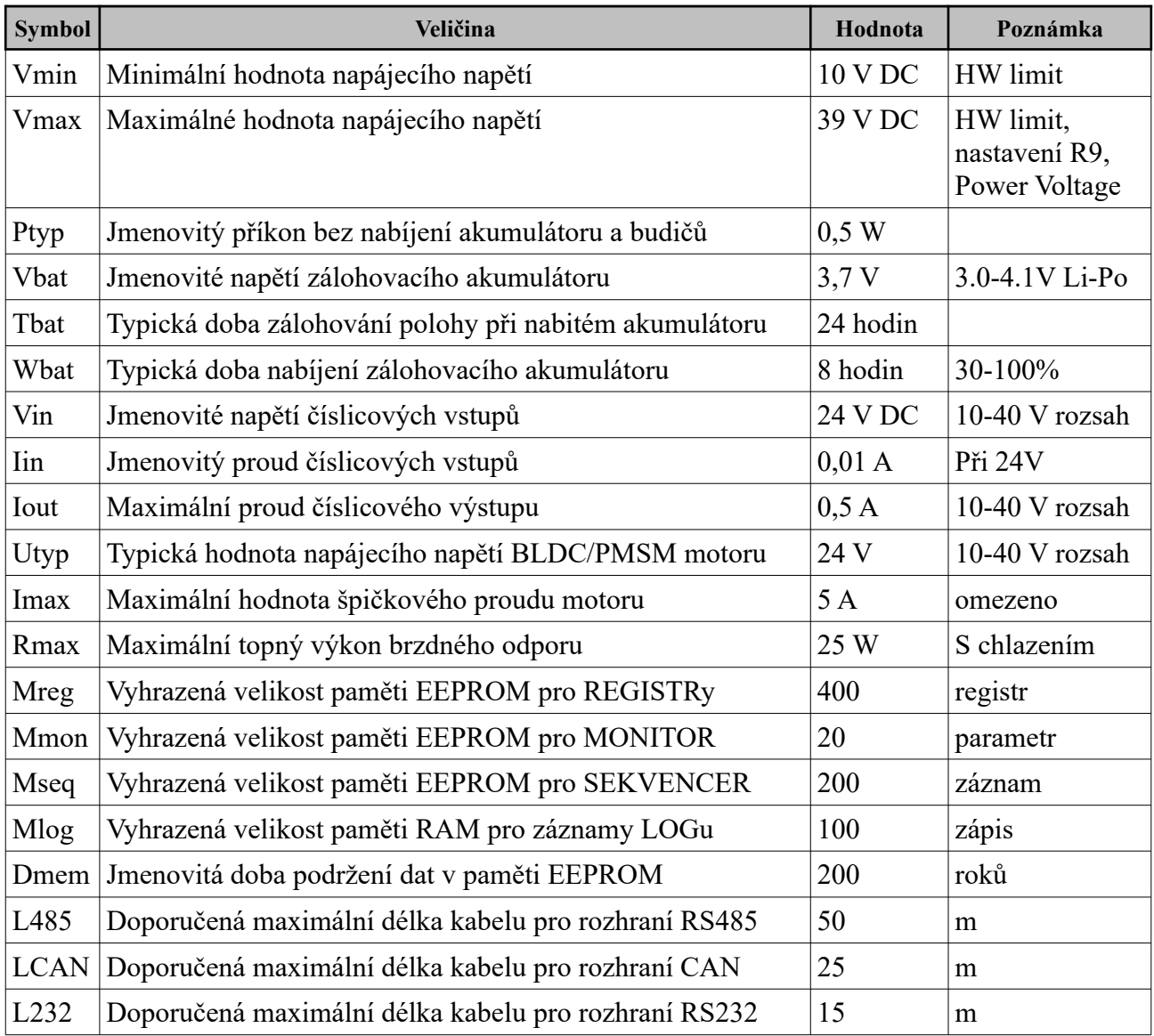

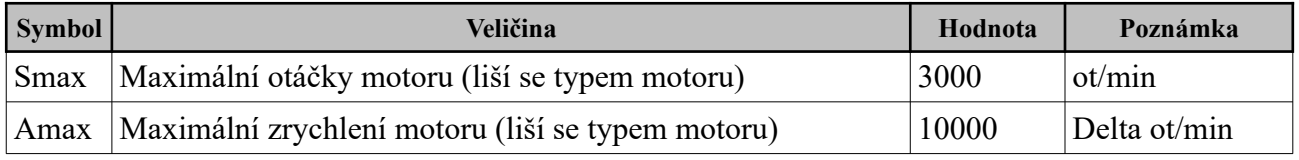

# <span id="page-7-1"></span>*2.3. Významové parametry*

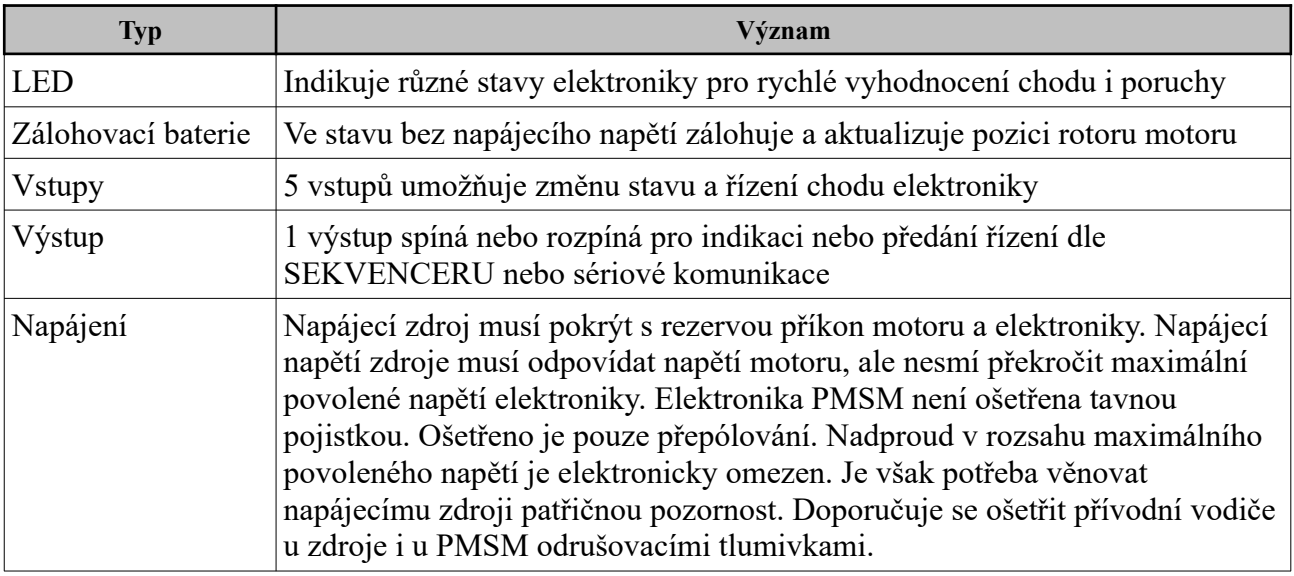

# <span id="page-7-0"></span>*2.4. Teplotní parametry*

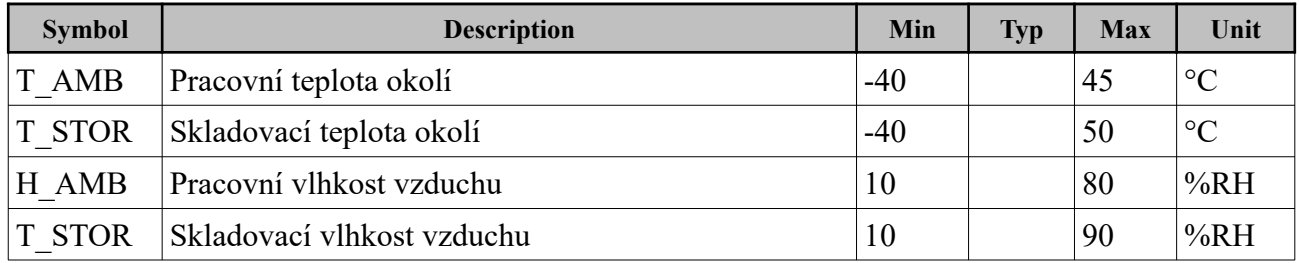

# <span id="page-8-2"></span>**3. Komunikační rozhraní**

Elektronika PMSM\_v22 má vestavěná tři komunikační rozhraní – RS232, RS485 a CAN. Každé komunikační rozhraní má svůj specifický budič nebo oddělovač.

### <span id="page-8-1"></span>*3.1. Popis protokolu MODBUS*

Protokol MODBUS definuje strukturu zprávy na úrovni protokolu (PDU – Protocol Data Unit) nezávisle na typu komunikační vrstvy. V závislosti na typu sítě, na které je protokol použit, je PDU rozšířena o další části a tvoří tak zprávu na aplikační úrovni (ADU – Application Data Unit).

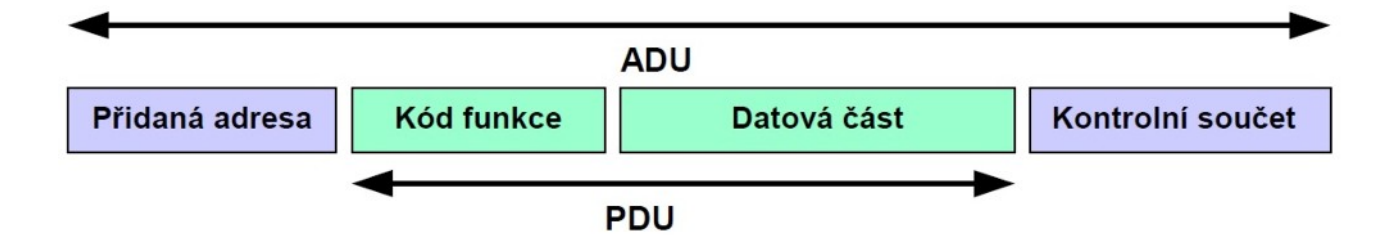

Kód funkce udává serveru jaký druh operace má provést. Rozsah kódů je 1 až 255, přičemž kódy 128 až 255 jsou vyhrazeny pro oznámení záporné odpovědi (chyby). Některé kódy funkcí obsahují i kód podfunkce upřesňující blíže požadovanou operaci. Obsah datové části zprávy poslané klientem slouží serveru k uskutečnění operace určené kódem funkce. Obsahem může být například adresa a počet vstupů, které má server přečíst nebo hodnota registrů, které má server zapsat. U některých funkcí nejsou pro provedení operace zapotřebí další data a v tom případě může datová část ve zprávě úplně chybět.

Pokud při provádění požadované operace nedojde k chybě, odpoví server zprávou, která v poli Kód funkce obsahuje kód provedené (požadované) funkce jako indikaci úspěšného vykonání požadavku. V datové části odpovědi předá server klientovi požadovaná data (pokud jsou nějaká).

Protokol MODBUS definuje 3 základní typy zpráv (PDU):

- Požadavek (Request PDU)
	- 1 byte Kód funkce
	- n bytů Datová část požadavku adresa, proměnné, počet proměnných…
- Odpověď (Response PDU)
	- 1 byte Kód funkce (kopie z požadavku)
	- m bytů Datová část odpovědi přečtené vstupy, stav zařízení …
- Záporná odpověď (Exception Response PDU)
	- 1 byte Kód funkce + 80h (indikace neúspěchu)
	- 1 byte Chybový kód (identifikace chyby)

### <span id="page-8-0"></span>*3.2. Adresovací pravidla*

Adresní prostor zahrnuje 256 různých adres. V zařízení je podporována broadcast adresa 0x00, dále pak multicast adresy 0xN0 v rozsahu 1 až 247. Adresy 248 až 255 jsou rezervovány. Adresu zařízení lze v rozsahu 0-3 měnit DIP přepínačem na desce a/nebo změnou registru. Obě hodnoty se

sčítají.

## <span id="page-9-1"></span>*3.3. Kódování dat*

MODBUS používá tzv. "Big-endian" reprezentaci dat. To znamená, že při posílání datových položek delších než 1 byte je jako první posílán nejvyšší byte a jako poslední nejnižší byte.

Např.: 16-bitová položka s hodnotou 1234h - nejprve je poslán byte 12h, poté byte 34h

## <span id="page-9-0"></span>*3.4. MODBUS RTU*

 $\overline{a}$ 

**MODBUS** zpráva

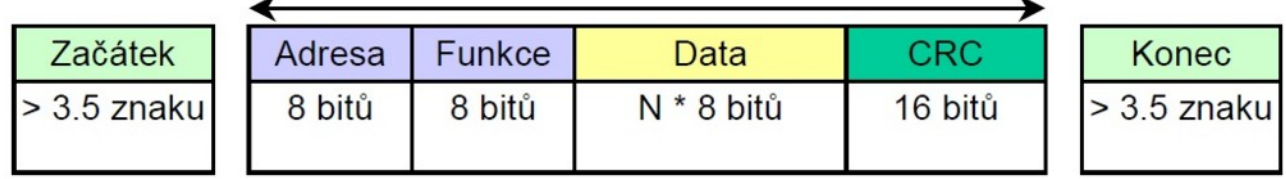

 $\overline{\phantom{0}}$ 

Formát bytu – 11 bitů: 1 start bit, 8 datových bitů, 1 bit parita, 1 stop bit Výpočet kontrolního součtu CRC popisuje následující zápis v C jazyce: uint16\_t ModRTU\_CRC16 (uint8\_t \*nData, uint16\_t wLength){

```
uint16 t crc = 0xFFFF;
 while (wLength--){
  crc \text{erc} = (uint16 t)(*nData++); // XOR byte into least sig. byte of crc
  for (int i = 0; i < 8; i++){ // Loop over each bit
   if ((crc & 0x0001) != 0) { // If the LSB is set
    \text{crc} \gg = 1; // Shift right
    crc \textdegree = 0 \times A001; // XOR 0xA001
    }
    else{ // Else LSB is not set
    \text{circ} \gg = 1; // Just shift right
    }
   }
  }
 return crc;
}
```
## <span id="page-10-1"></span>*3.5. Užité kódy funkcí*

Zařízení užívá omezeně veřejné kódy funkcí s ohledem na jejich obtížnou implementaci v dalších komunikacích. Ve velké míře pracuje s uživatelskými kódy funkcí. Jedná se o kódy 0x41 až 0x4A, které jsou výrazným rozšířením implementace MODBUS RT a doporučujeme přednostně je užívat.

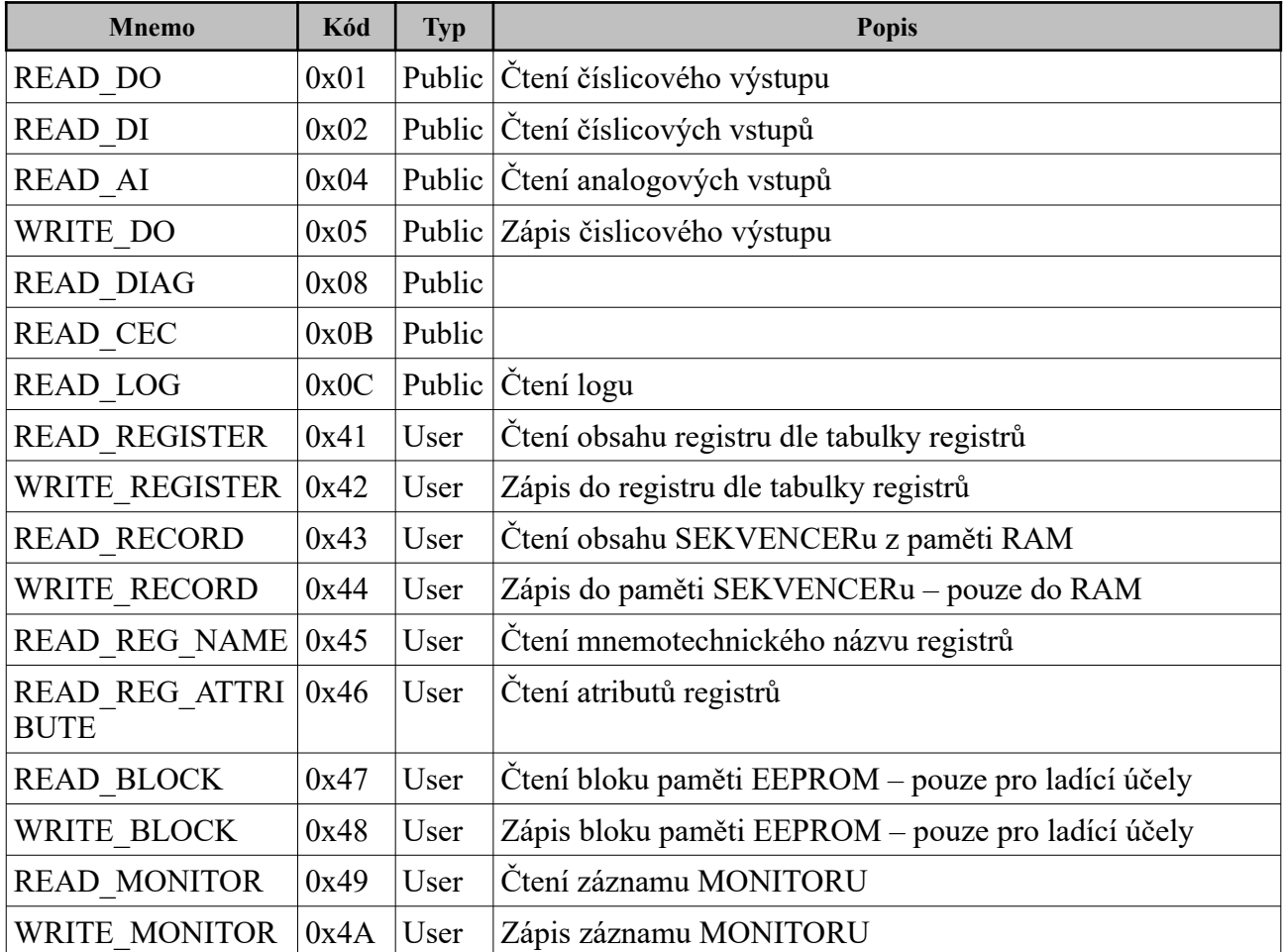

## <span id="page-10-0"></span>*3.6. Chyby sériové komunikace*

Na správně zadanou a přenesenou zprávu odpoví zařízení potvrzovací zprávou DATA\_OK. Pokud je zpráva přijata, ale neodpovídá např. Předpokládaný počet dat, zařízení pokyn nevykoná a odpoví kódem detekované chyby, přičemž nastaví nejvyšší bit formátu dat do jedničky, tj.provede logický součet 0x80 s kódem. Nedojde-li potvrzovací ani chybová odpověď, je chyba v rámci zprávy – špatná adresa, neúplná zpráva, zkomolené znaky, špatný CRC, jiná komunikační rychlost a pod.

### **Potvrzená zpráva**

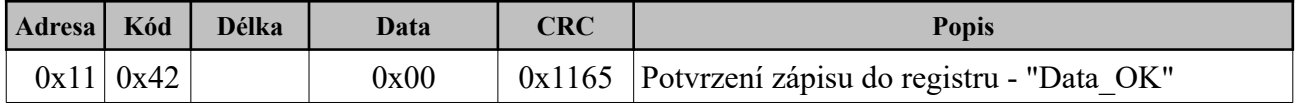

### **Odmítnutá zpráva**

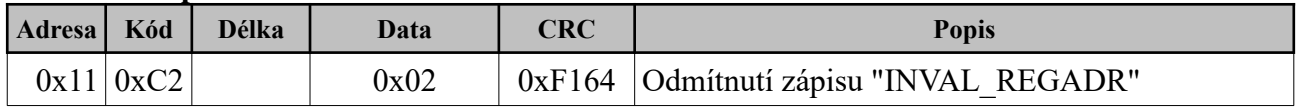

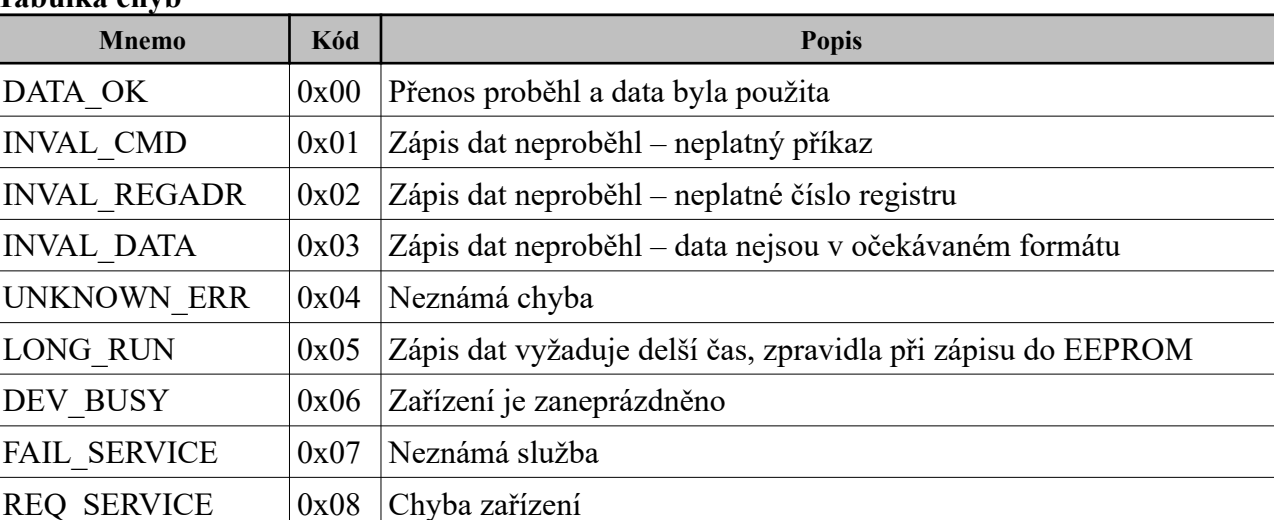

**Tabulka chyb**

## <span id="page-11-2"></span>*3.7. MODBUS ASCII*

Protokol MODBUS ASCII je použit pro výstup měřených hodnot a provozních údajů na rozhraní RS232 v režimu MONITOR. Obsah komunikace je nastavitelný a vlastní protokol lze v omezeném rozsahu upravit pro potřeby použitého monitorovacího zařízení, viz kapitola MONITOR.

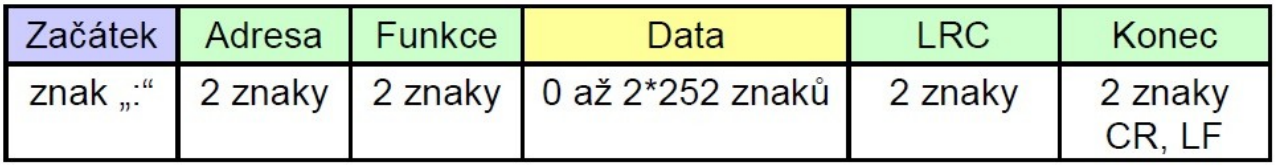

Formát bytu – 10 bitů: 1 start bit, 7 datových bitů, 1 bit parita, 1 stop bit

Výpočet kontrolního součtu LRC popisuje následující zápis v C jazyce:

uint8\_t ModASCII\_CRC8 (uint8\_t \*nData, uint16\_t wLength){

```
uint8 t nLRC = 0; // LRC char initialized
```

```
for (int i = 0; i < wLength; i++)
```

```
nLRC == * nData++;
```

```
return (uint8_t)(-nLRC);
```
}

# <span id="page-11-1"></span>*3.8. CAN / CANOPEN*

Komunikační rozhraní CAN je určeno pro rychlou operační komunikaci mezi více PMSM zařízení. V základní verzi není implementován žádný protokol a předpokládá se implementace na základě potřeb uživatelů.

## <span id="page-11-0"></span>*3.9. Datové typy*

V odpovědi na čtení registru je po kódu uveden datový typ vyjadřující jakým způsobem jsou zakódována data a jaký je počet dat v bytech.

### **Tabulka datových typů**

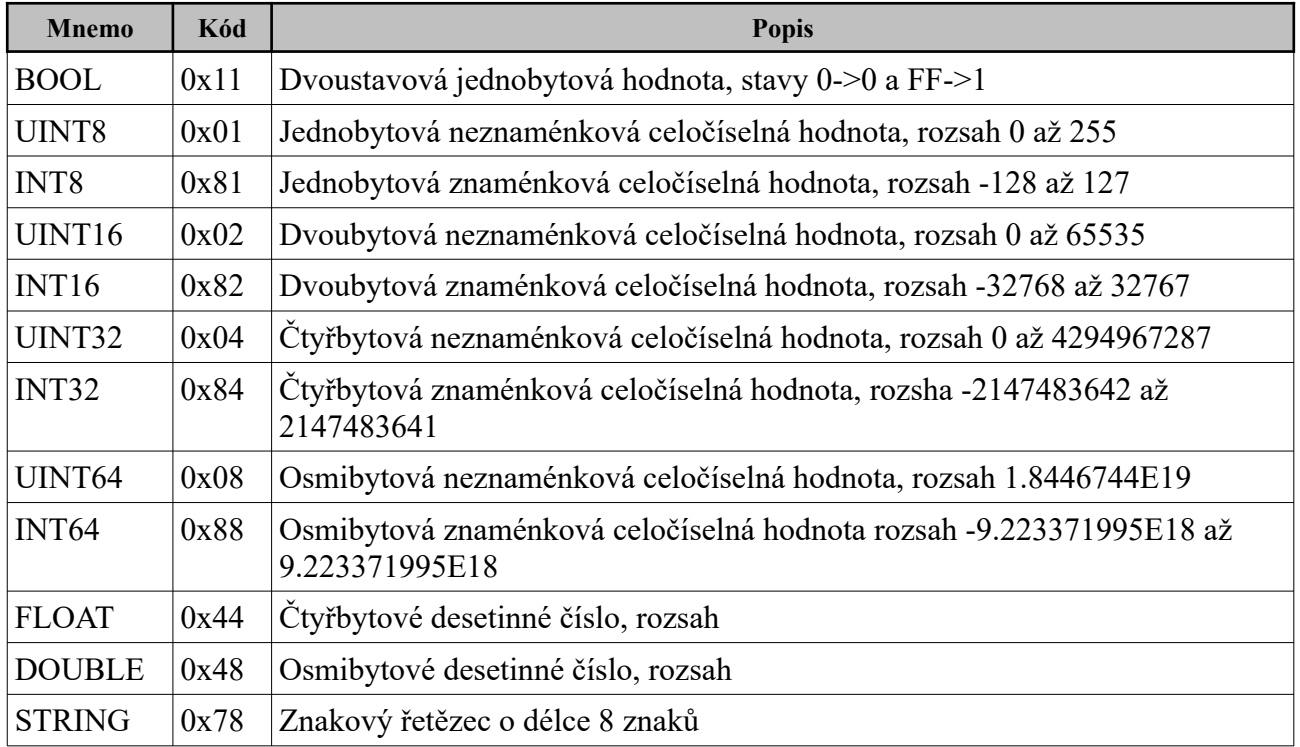

Dojde-li k definované chybě v příjmu telegramu, je v odpovědi na místě kódu odeslán logický součet původního kódu s 0x80 a na místě dat kód dle Tabulky chyb.

### <span id="page-12-0"></span>*3.10. Příkazy sériové komunikace*

V tabulce registrů jsou použity tyto zkratky:

- Reg číslo registru
- Formát datový formát odpovídající programovacím standardům
- C konstantní parametr, nelze přepsat ani uložit
- R parametr je určen pouze pro čtení, může však být měněn chodem programu
- E kopie parametru může být uložena příslušným příkazem do paměti EEPROM
- S systémový parametre
- Help vyčitatelný symbolický název registru
- Def implicitní, defaultní hodnota parametru

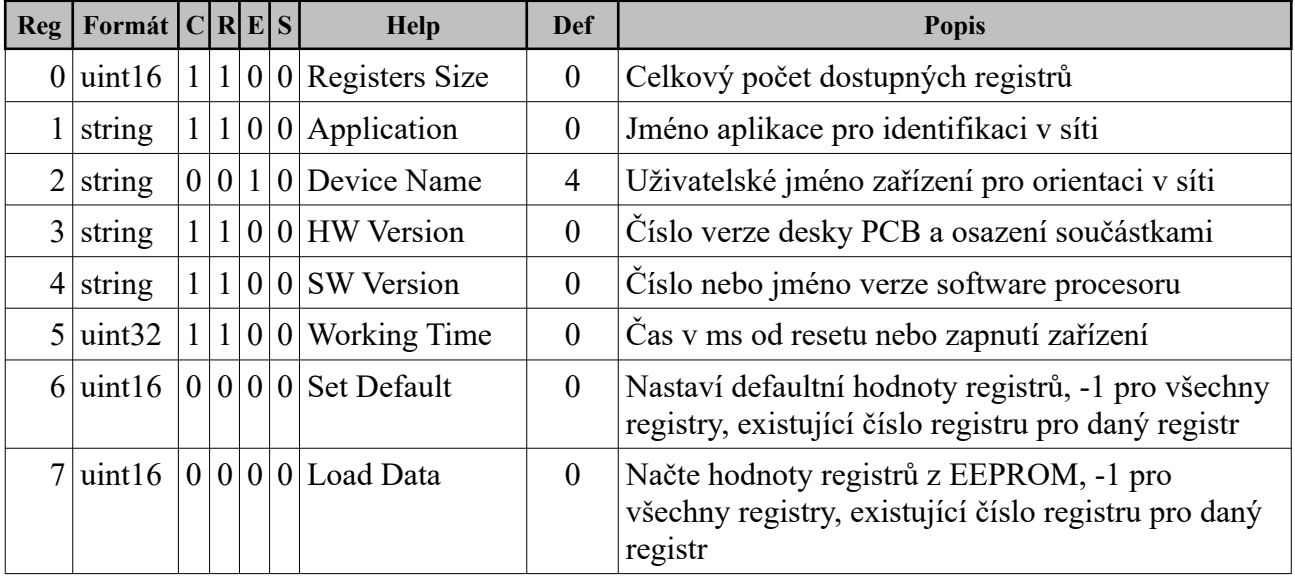

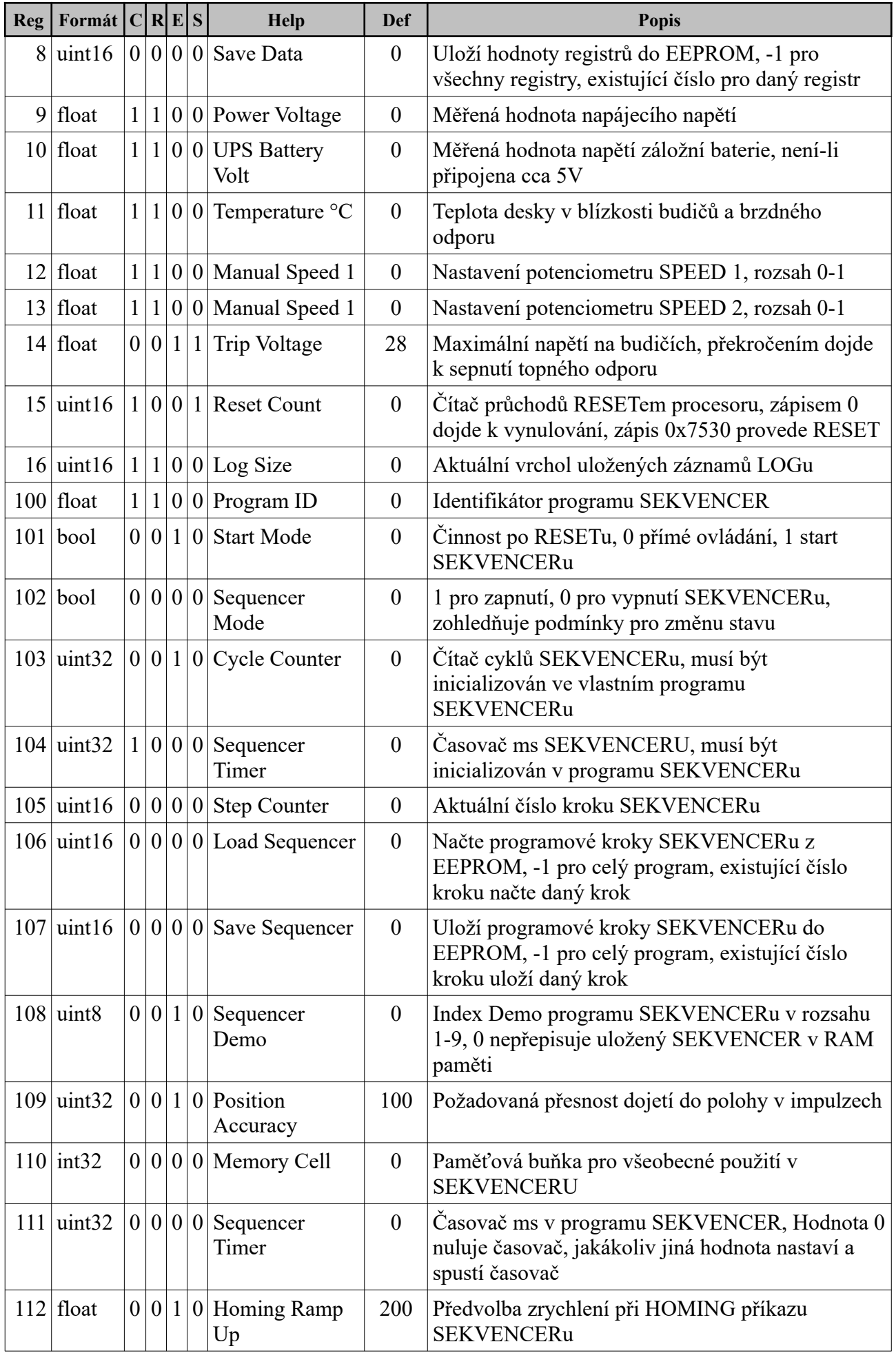

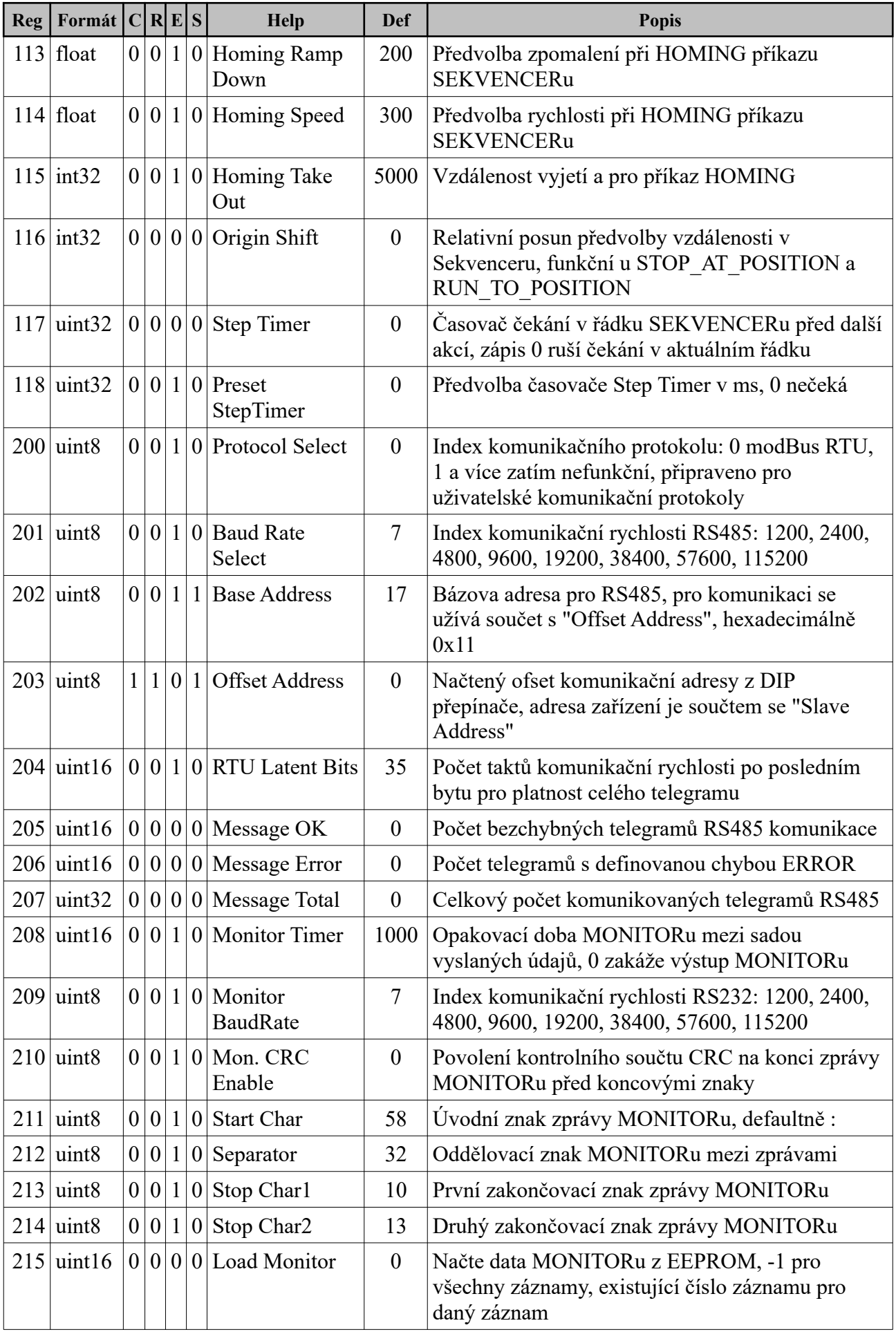

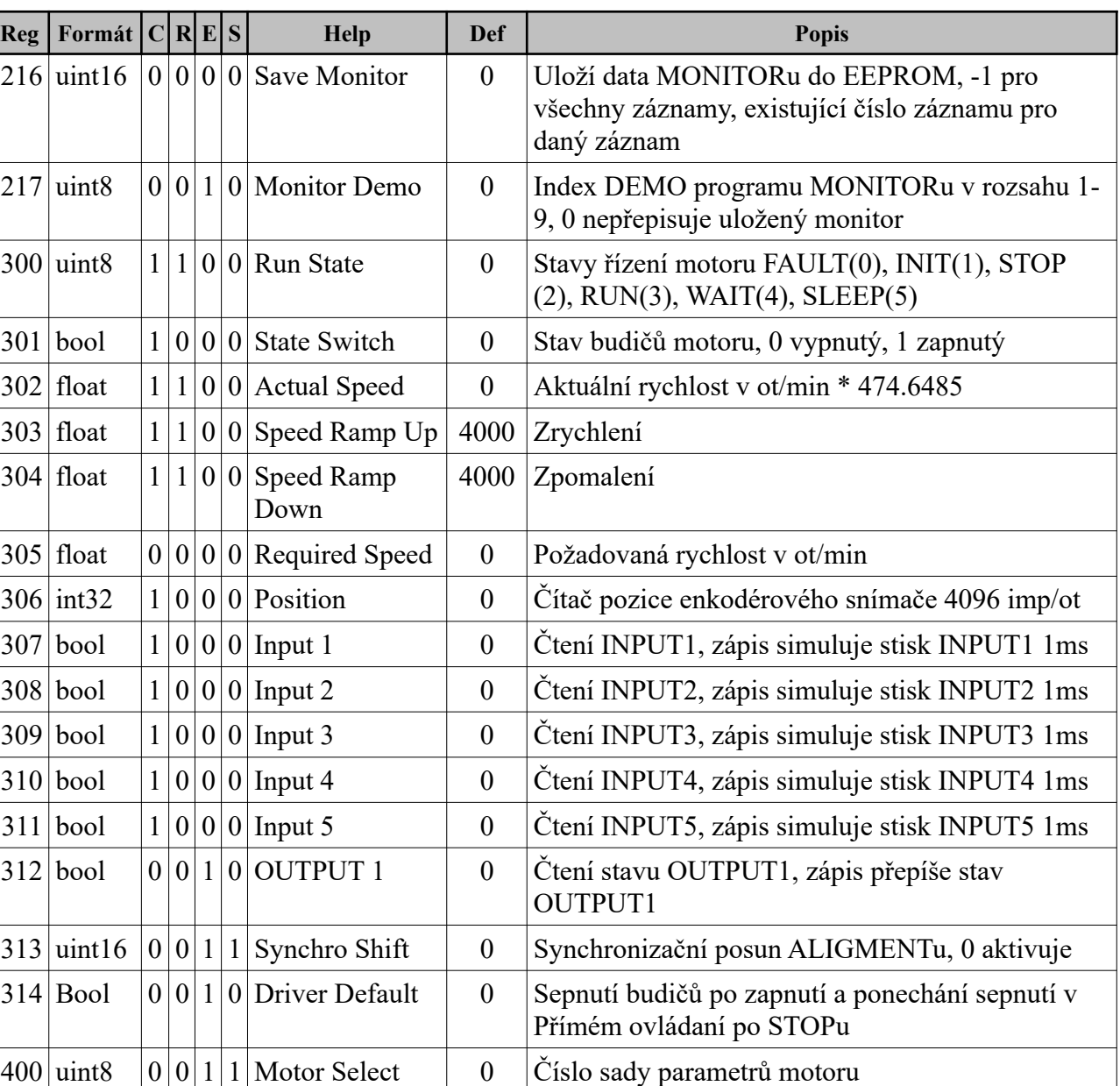

# <span id="page-15-0"></span>*3.11. Ukázky telegramů MODBUS RT v rozhraní RS485*

 $401$  string  $1 \mid 1 \mid 0 \mid 0$  Motor Name  $\mid 0 \mid$  Název motoru

Níže je uvedeno několik příkladů na čtení obsahu registru, zápis do registru, odpovědi na čtení a zápis do registru. Všechny hodnoty jsou ve formát HEX zapsány dle zvyklostí jazyka C.

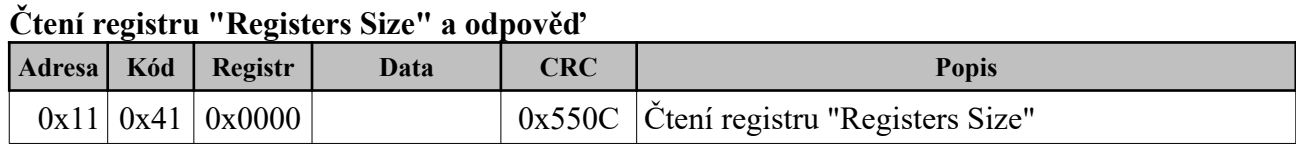

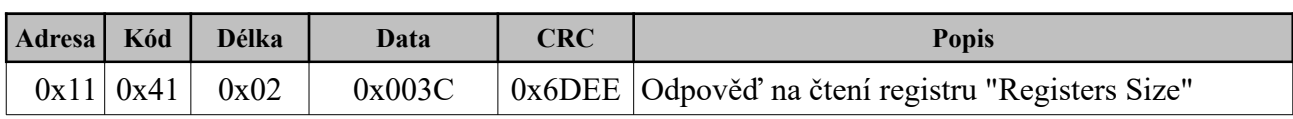

**Zápis registru "Cycle Counter" a odpověď**

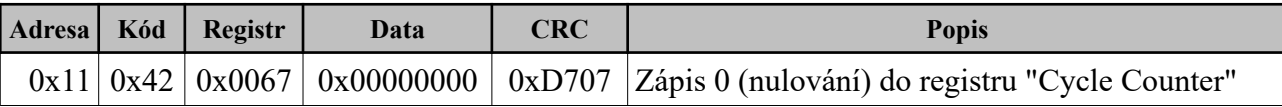

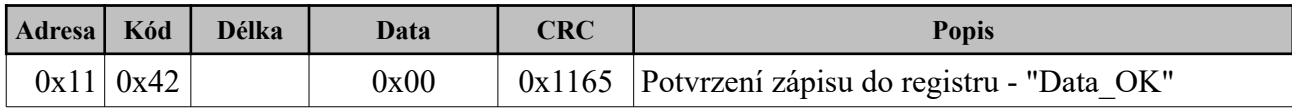

#### **Pokus o zápis do registru "Cycle Counter" a odpověď ""**

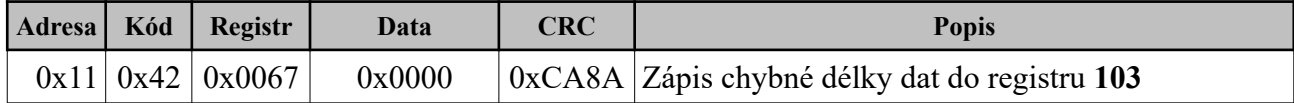

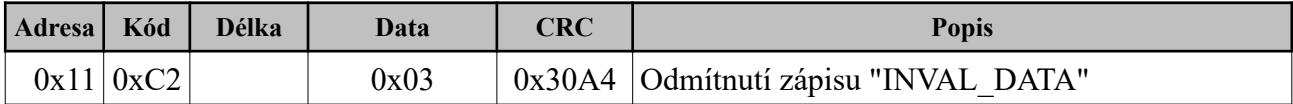

### **Pokus o zápis do neexistujícího registru a odpověď**

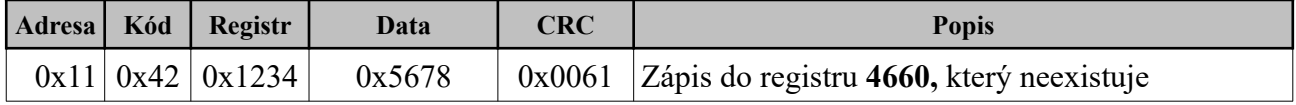

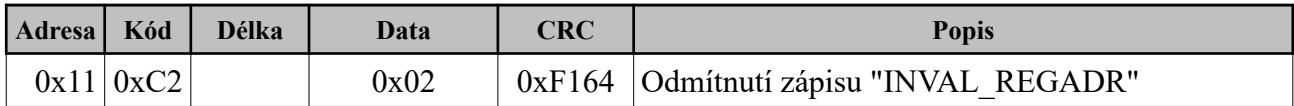

### <span id="page-16-1"></span>*3.12. Ukázka čtení mnemotechnického názvu registrů*

Každému registru je přiřazen mnemotechnický název, který lze vyčíst dle následujícího příkladu.

### **Čtení názvu registru a odpověď**

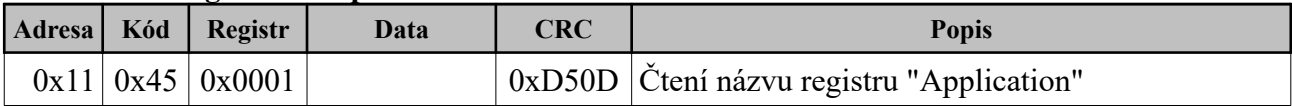

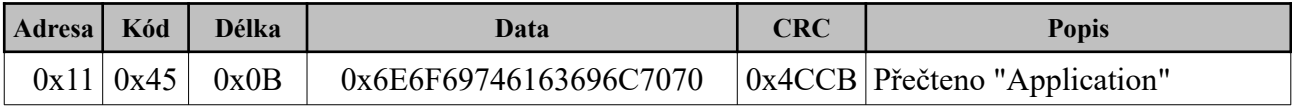

### <span id="page-16-0"></span>*3.13. Ukázka čtení atributů registrů*

Pro správné pochopení a zadání parametru registrů lze vyčíst jejich atributy.

### **Čtení atributů registru a odpověď**

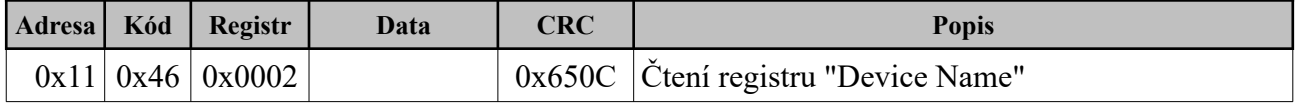

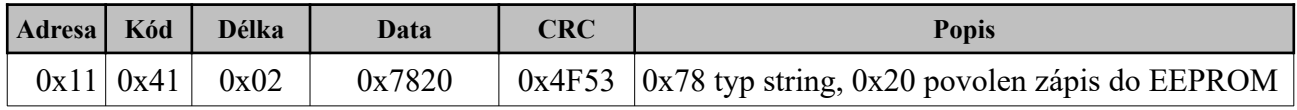

# <span id="page-17-1"></span>**4. MONITOR**

Pod pojmem MONITOR je sada nastavitelnych čísel registrů a jejich parametrů, které se v zadané periodě průběžně vysílají na sériovou linku RS232. Lze vybírat z přednastavených sad a/nebo vytvořit vlastní. Jednotlivá čísla registrů se v zadaném pořadí převádějí na ASCII formát spolu s parametry a jednotkami. Jednotlivé zprávy jsou uvozeny volitelným znakem, zabezpečeny kontrolním součtem a zakončeny jedním nebo dvěma volitelnými zakončovacími znaky. MONITOR pracuje však i v přijímacím režimu, kdy po formální kontrole dat může být parametr přijatého registru změněn. Pro změnu zobrazené hodnoty lze použít přepočtovou konstantu. Tou je před zobrazením údaj vynásoben. Konstantou se však nedělí hodnota při zápisu a je na uživateli, aby ji správně zadal. Nelze zapsat registry s atributy C, R a S. Komunikace je plně obousměrná. Zápis ani čtení nejsou potvrzovány. O správném zadání se musí přesvědčit uživatel. Pro zajištění stability komunikace je doporučeno použít delší dobu mezi telegramy než 100 ms ( REG 208 ).

### <span id="page-17-0"></span>*4.1. Popis zprávy MONITORu v rozhraní RS232*

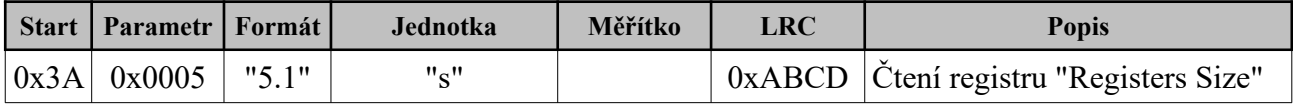

MONITOR lze jednoduše používat se sériovým terminálem, jako je např. TERMIT. Níže je uvedo okno s výpisem registru dle uložené sady MONITORu č. 1 a zadáním nové hodnoty registru 217:

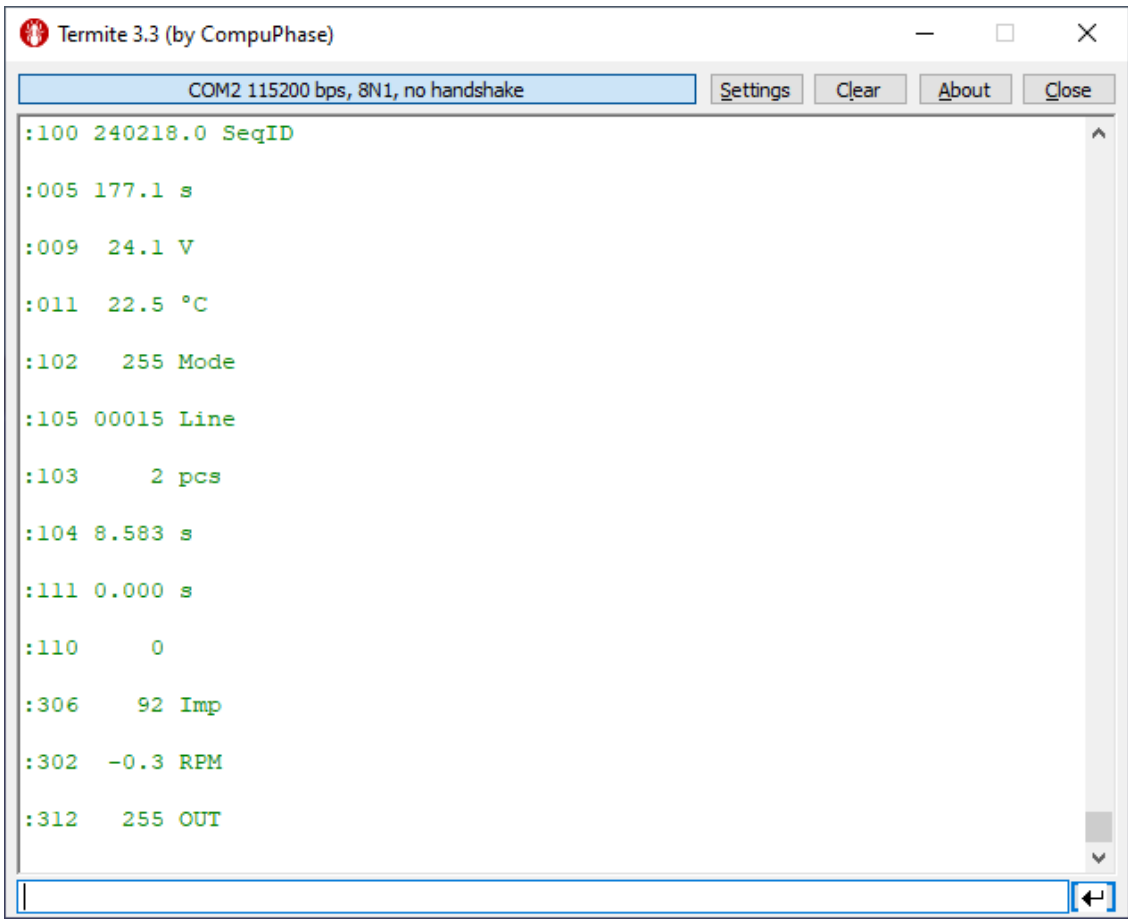

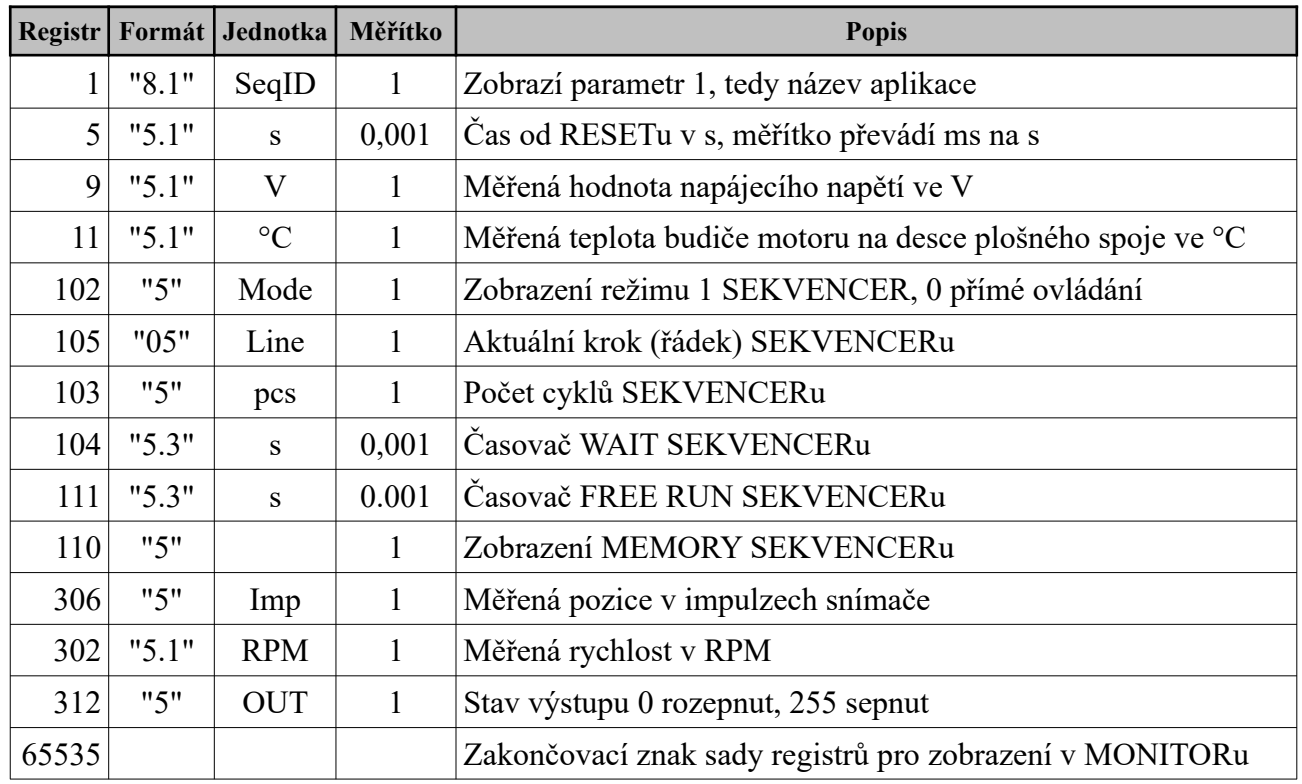

### <span id="page-18-1"></span>*4.2. Ukázka 1.sady dema MONITORu*

## <span id="page-18-0"></span>*4.3. Ukázka čtení a zápisu položky do seznamu MONITORu*

### **Čtení položky '1' MONITORu a odpověď**

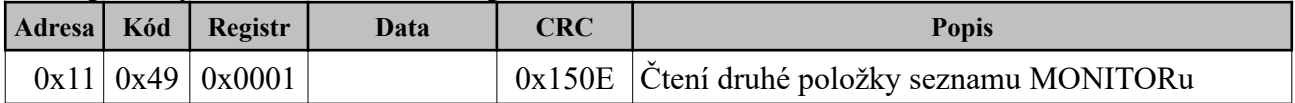

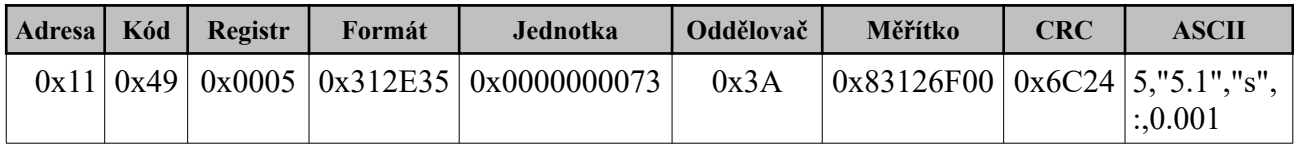

### **Zápis položky '2' MONITORu a odpověď**

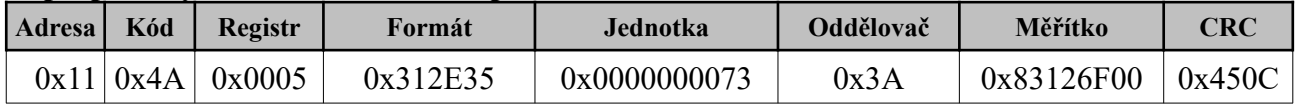

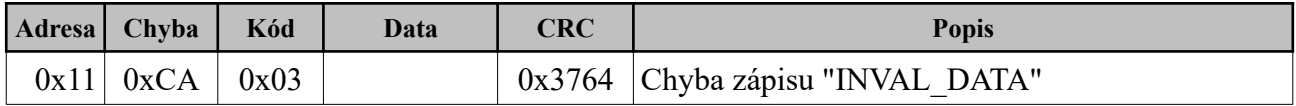

# <span id="page-19-2"></span>**5. SEKVENCER**

SEKVENCER je jednoduchý programovací nástroj pro výkonné řízení chodu motoru. Využívá krátkou tabulku příkazů, kterými lze nastavit zrychlení, zapnutí a vypnutí chodu motoru na požadovanou pozici, čekací smyčku, čtení vstupů, nastavení výstupu, čítání cyklů a jejich nastavení. V uživatelském rozšíření je umožněna komunikace CAN pro řízení více motorů nebo zařízení. Parametr příkazu je desetinné číslo ve formátu FLOAT. Rozsah může být omezen. Hodnota 0.0 má zpravidla specifický význam.

## <span id="page-19-1"></span>*5.1. Ukázky čtení a zápisu SEKVENCERu*

### **Čtení záznamu**

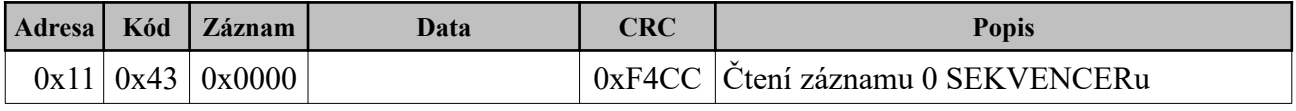

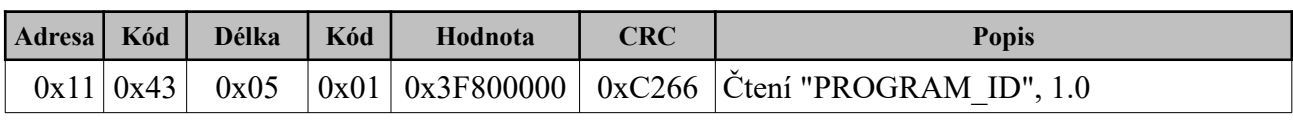

### **Zápis záznamu**

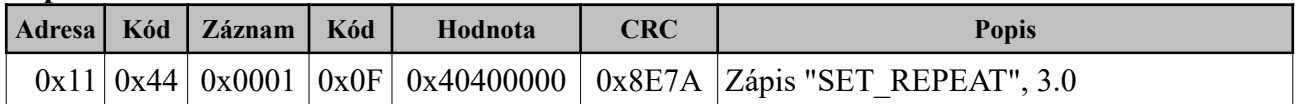

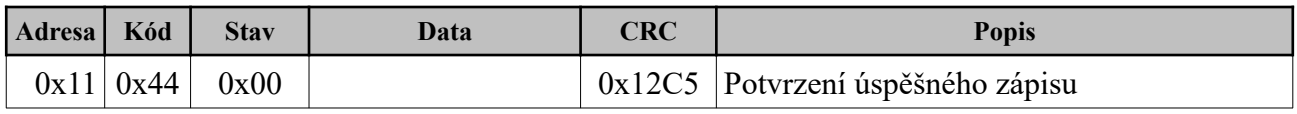

## <span id="page-19-0"></span>*5.2. Příkazy SEKVENCERU*

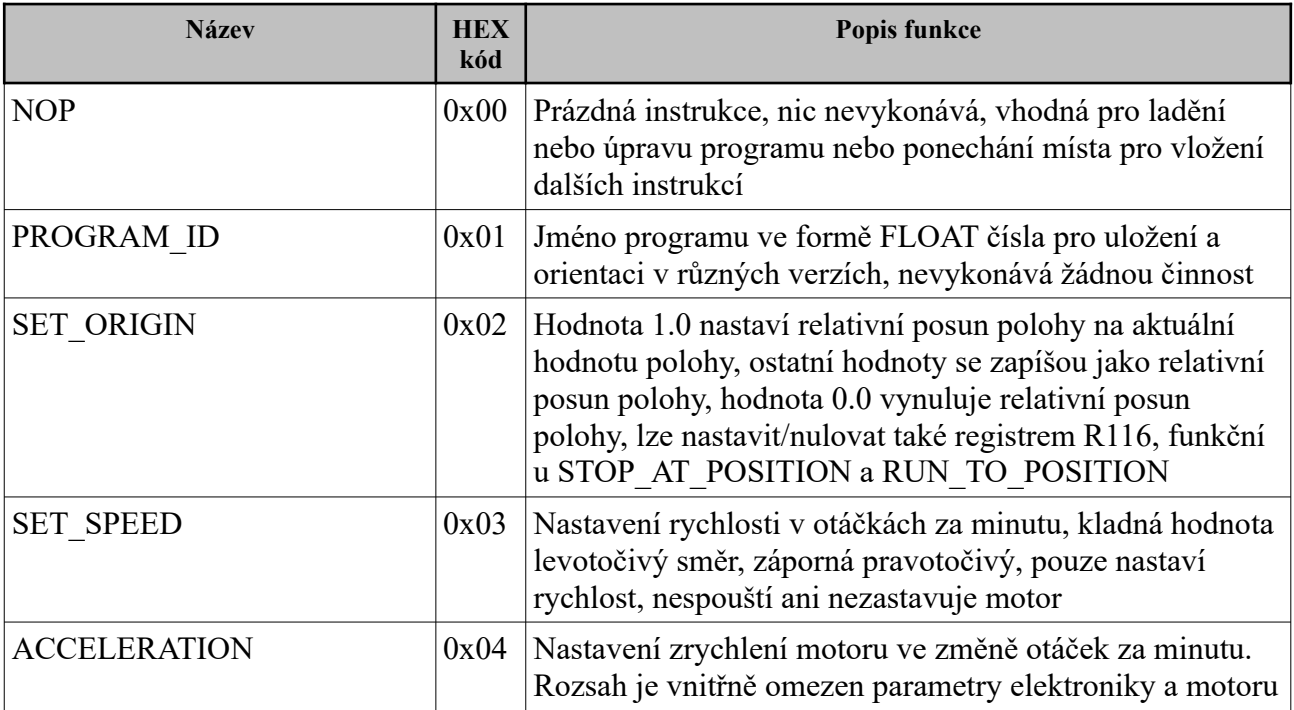

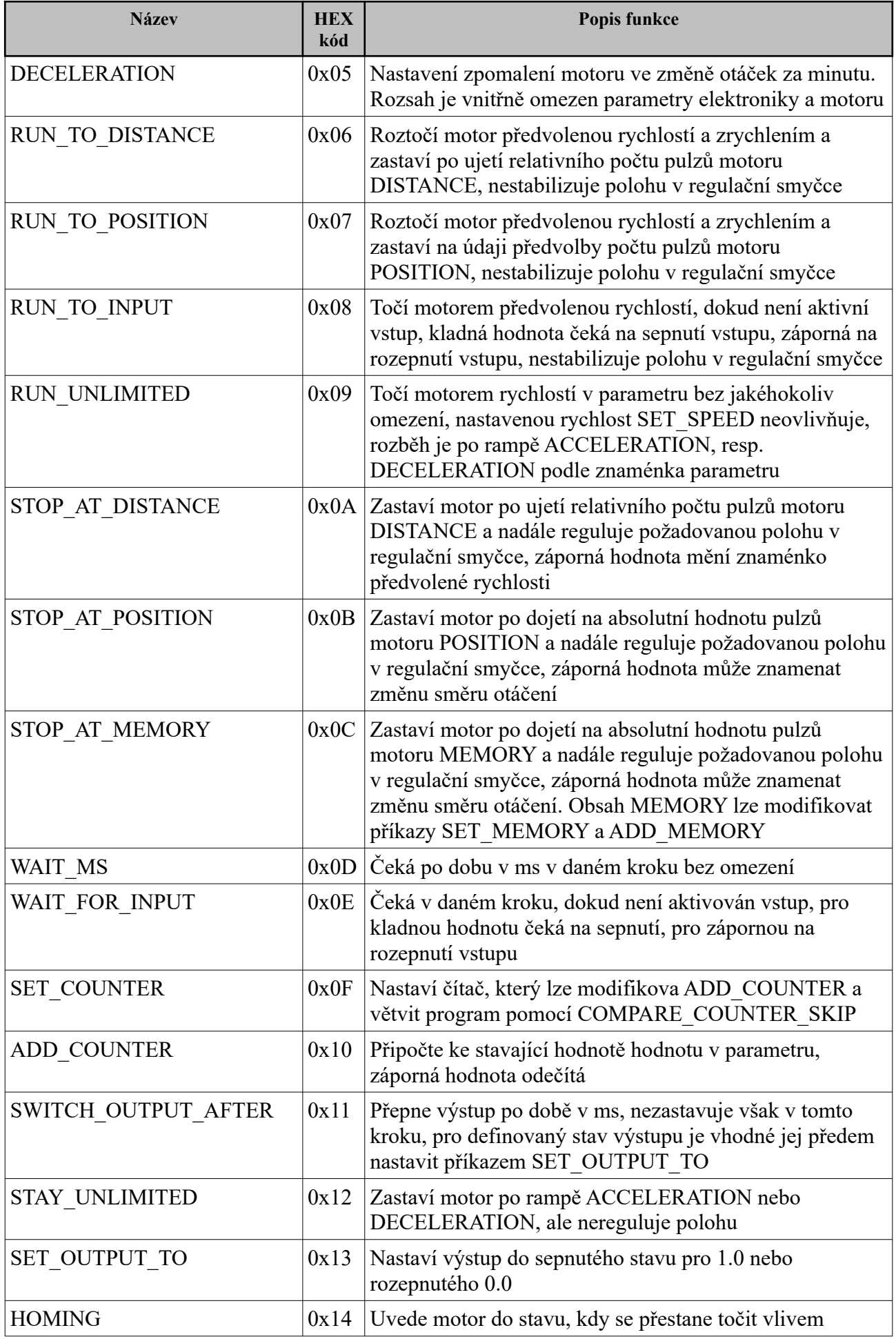

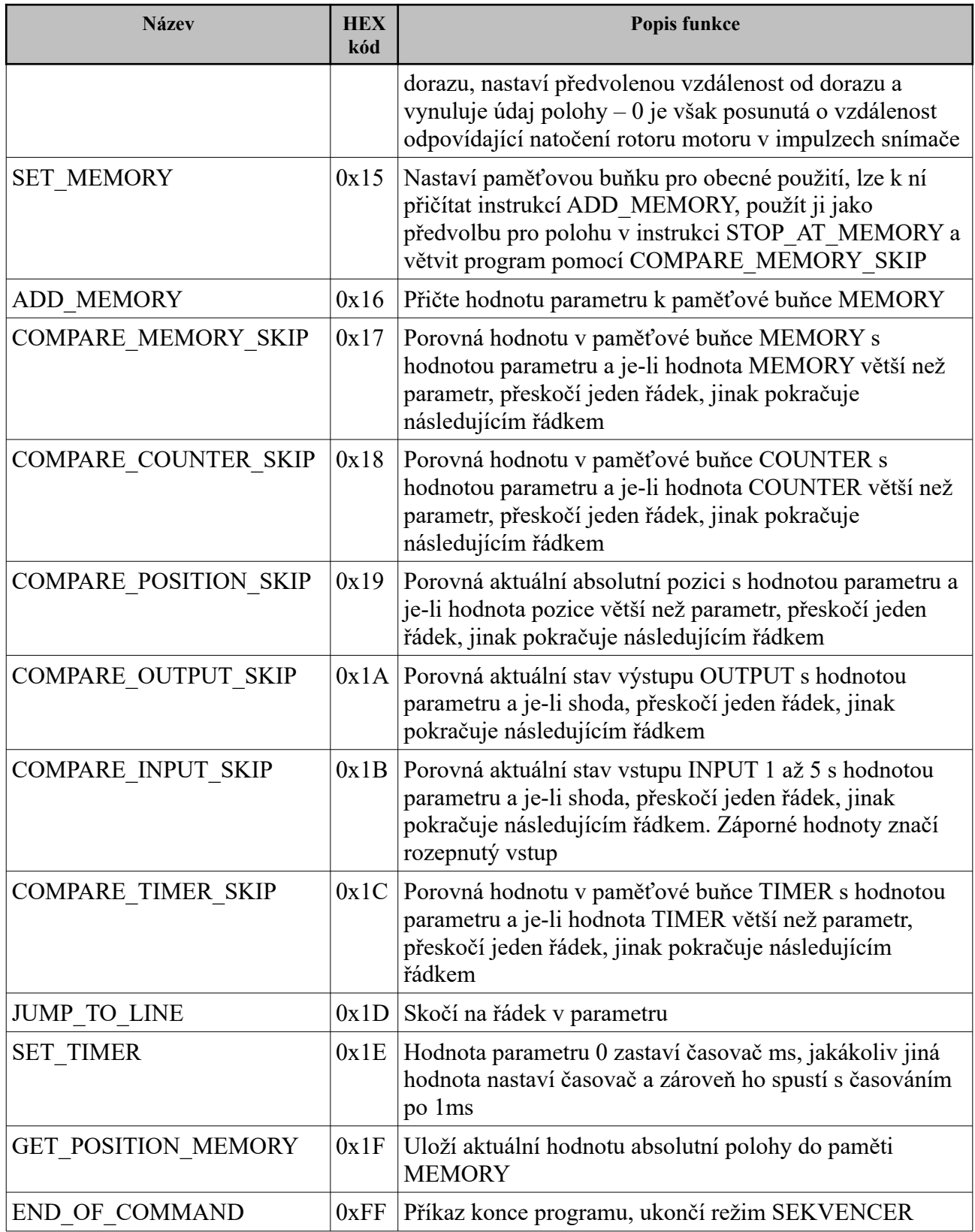

## <span id="page-21-0"></span>*5.3. Ukázka DEMO programu číslo 1*

Zde je popsán jednoduchý program SEKVENCERU pro lepší pochopení jednotlivých příkazů. Program je uložen ve FLASH paměti procesoru a lze ho vyvolat instrukcí. Tato instrukce přepíše aktuální program v paměti RAM v procesoru, ale sama ho neukládá do trvalé paměti EEPROM. Pro případný zápis je třeba použít instrukci.

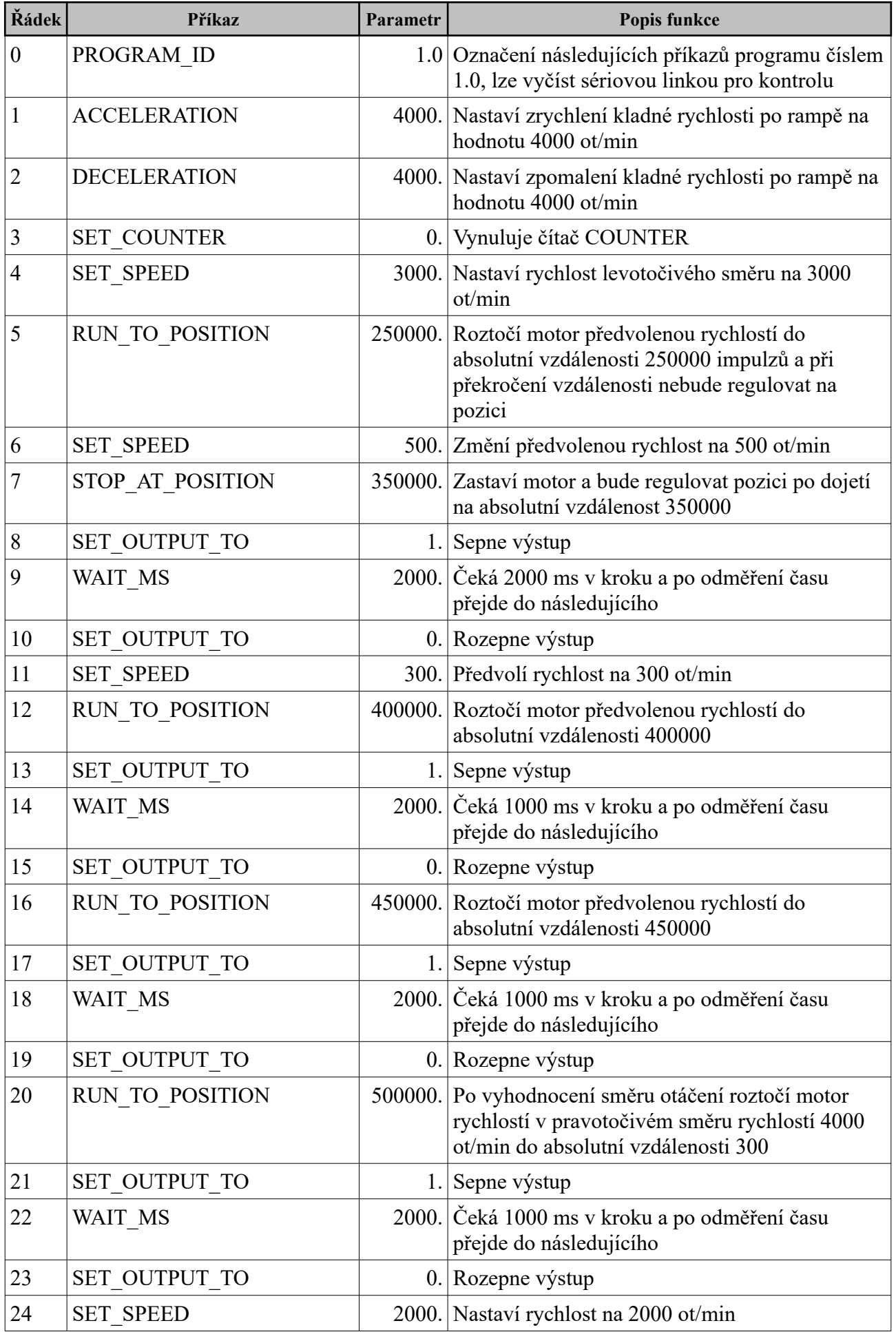

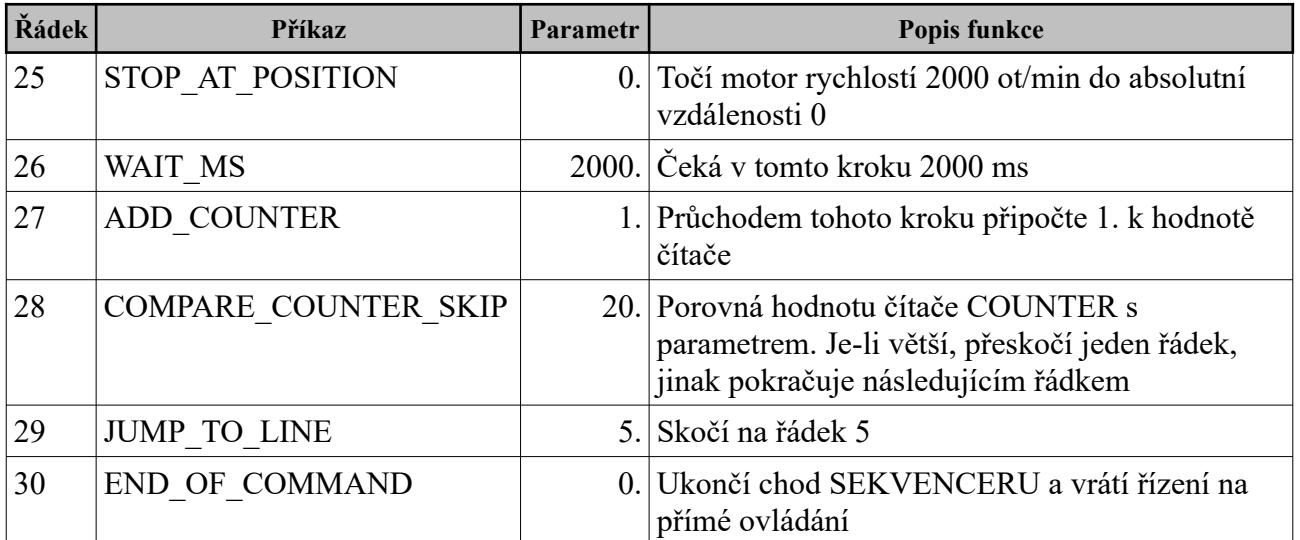

# <span id="page-24-3"></span>**6. Archív neočekávaných událostí LOG**

Neočekávané události nebo události zvláštního významu se zapisují do RAM paměti kontroléru ihned při jejich výskytu až do počtu 100 událostí. Překročením počtu se začnou události kruhově přepisovat. Ukazatel, v příkladu 0x0000, ukazuje vždy na poslední událost. Ukazatel 0x0001 pak ukazuje na předposlední událost.

## <span id="page-24-2"></span>*6.1. Tabulka kódů LOGu*

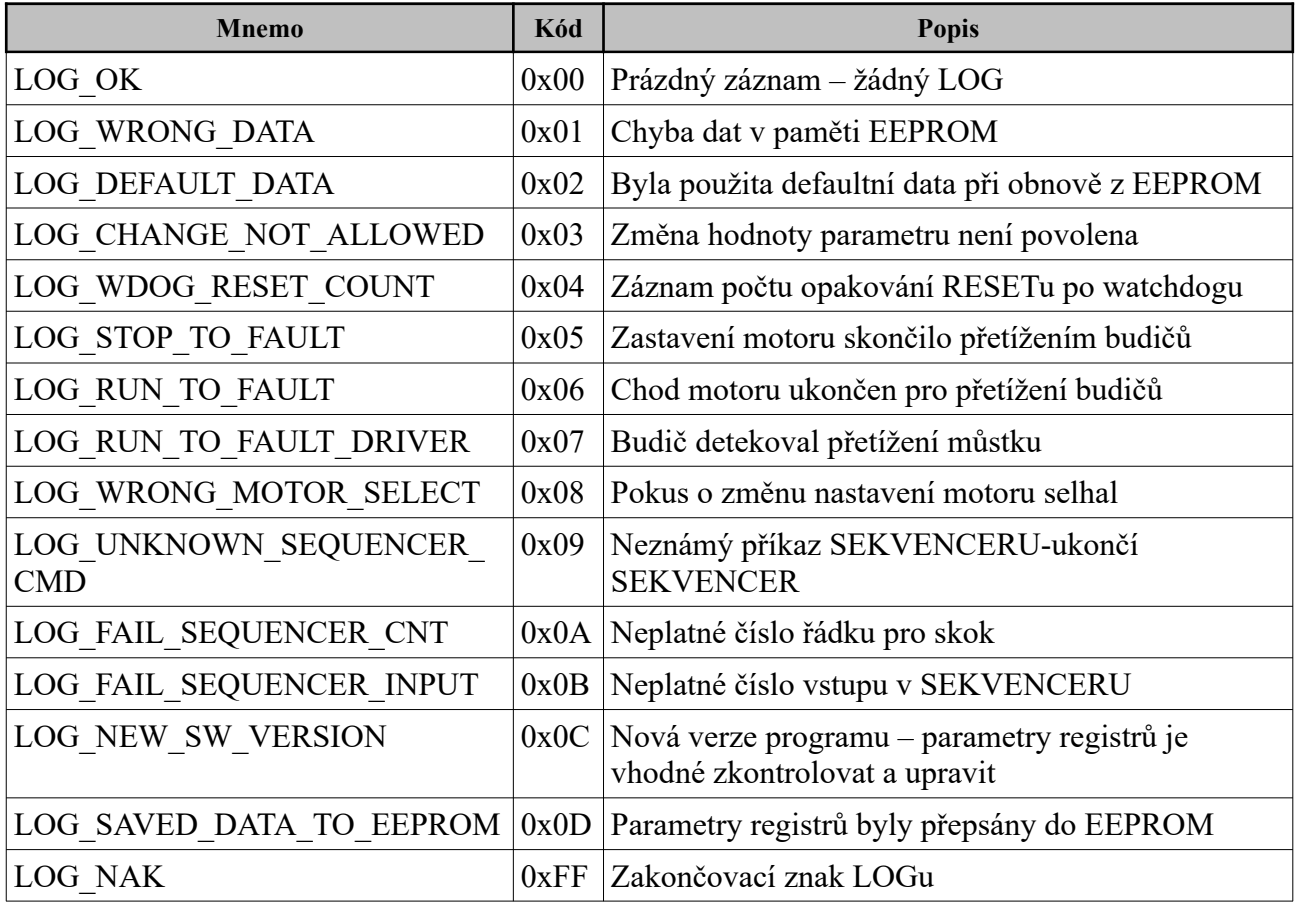

## <span id="page-24-1"></span>*6.2. Ukázka zprávy LOGu*

### **Čtení posledního záznamu LOGu a odpověď**

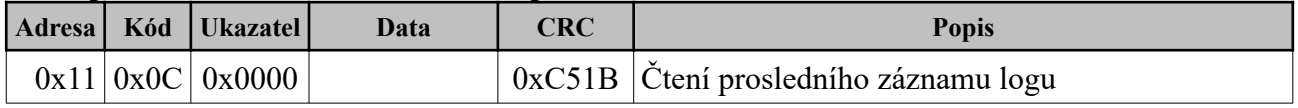

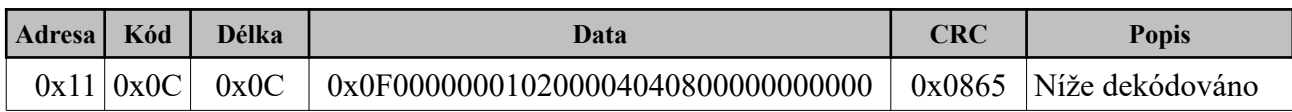

## <span id="page-24-0"></span>*6.3. Význam přečtené události*

**Struktura Data**

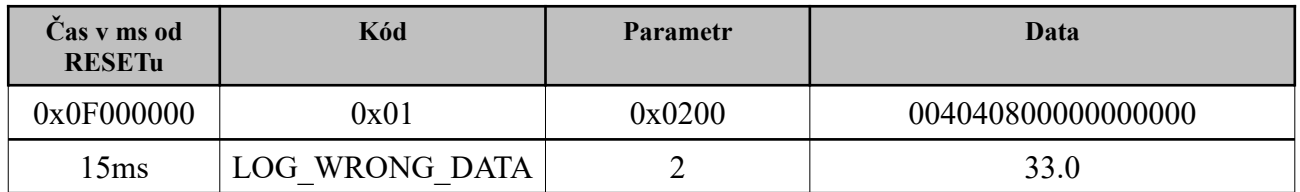

# <span id="page-26-1"></span>**7. Použitá literatura**

Pro návrh hardware i firmware bylo využito poznatků a řešení zejména firem NXP a MPS.

### <span id="page-26-0"></span>*7.1. Použité manuály a návody*

MPS, AN047, Brushless DC Motor Fundamentals, 2011 MPS, MPQ6541HA, Three-Phase Power Stage, 2022 NXP, KV4x Data Sheet, 2018 NXP, KV4x Reference Manual, 2019 NXP, Motor Control, 2014 NXP, AN5263, Sensorless BLDC Control on Kinetis KV and KE, 2016 Andrea Ronešová, Přehled protokolu MODBUS